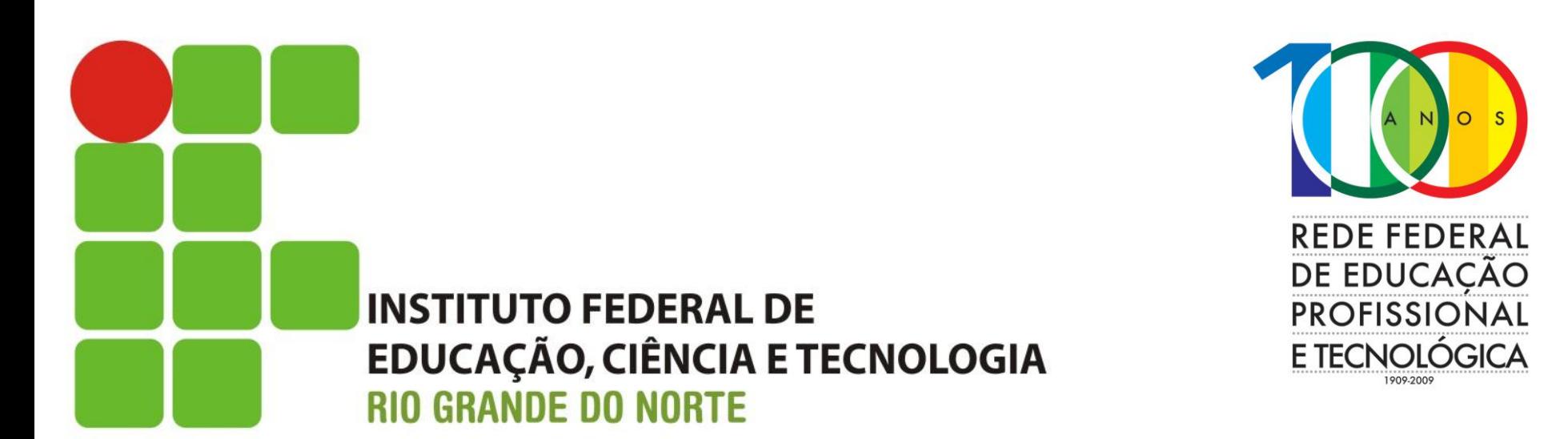

#### **Curso Superior em Redes de Computadores**

#### **Roteamento IP UNICAST**

**Prof. Sales Filho <salesfilho@cefetrn.br>**

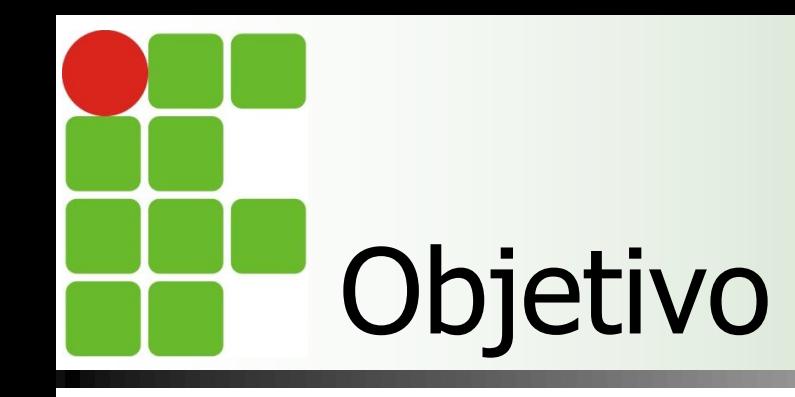

**Apresentar o simulador Packet Tracer 5**  Implementar uma topologia utilizando o protocolo de roteamento RIPv2

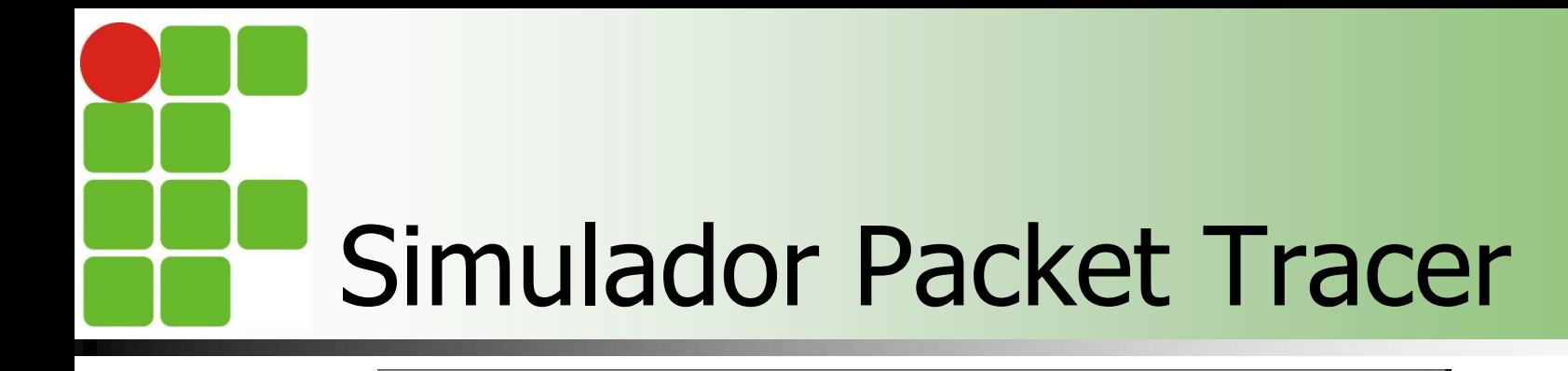

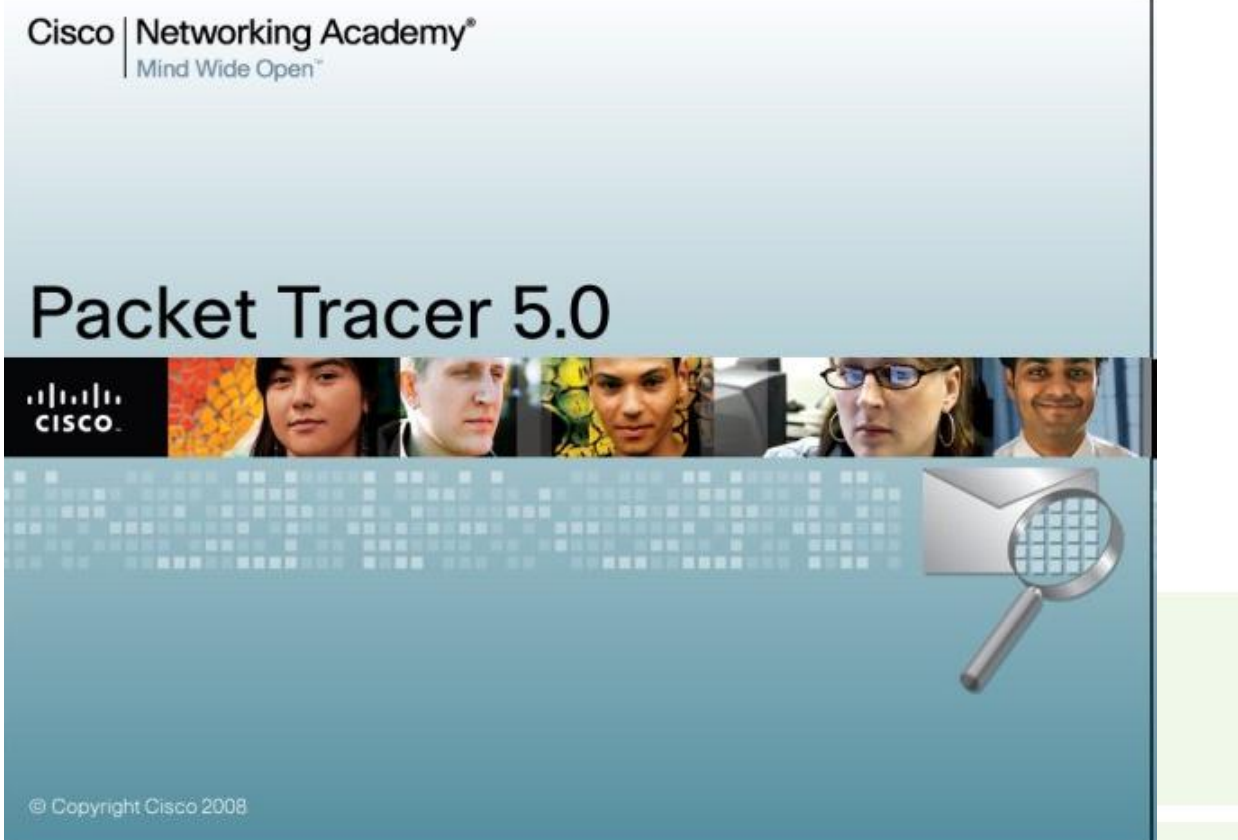

Cisco Networking Academy is a comprehensive e-learning initiative that enables students to develop valuable information and communication technology skills for increased access to opportunities in the global economy. To learn more about the program, how to get involved, career resources for students, how we are addressing the digital divide, and more, visit [www.cisco.com/go/netacad.](http://www.cisco.com/go/netacad)

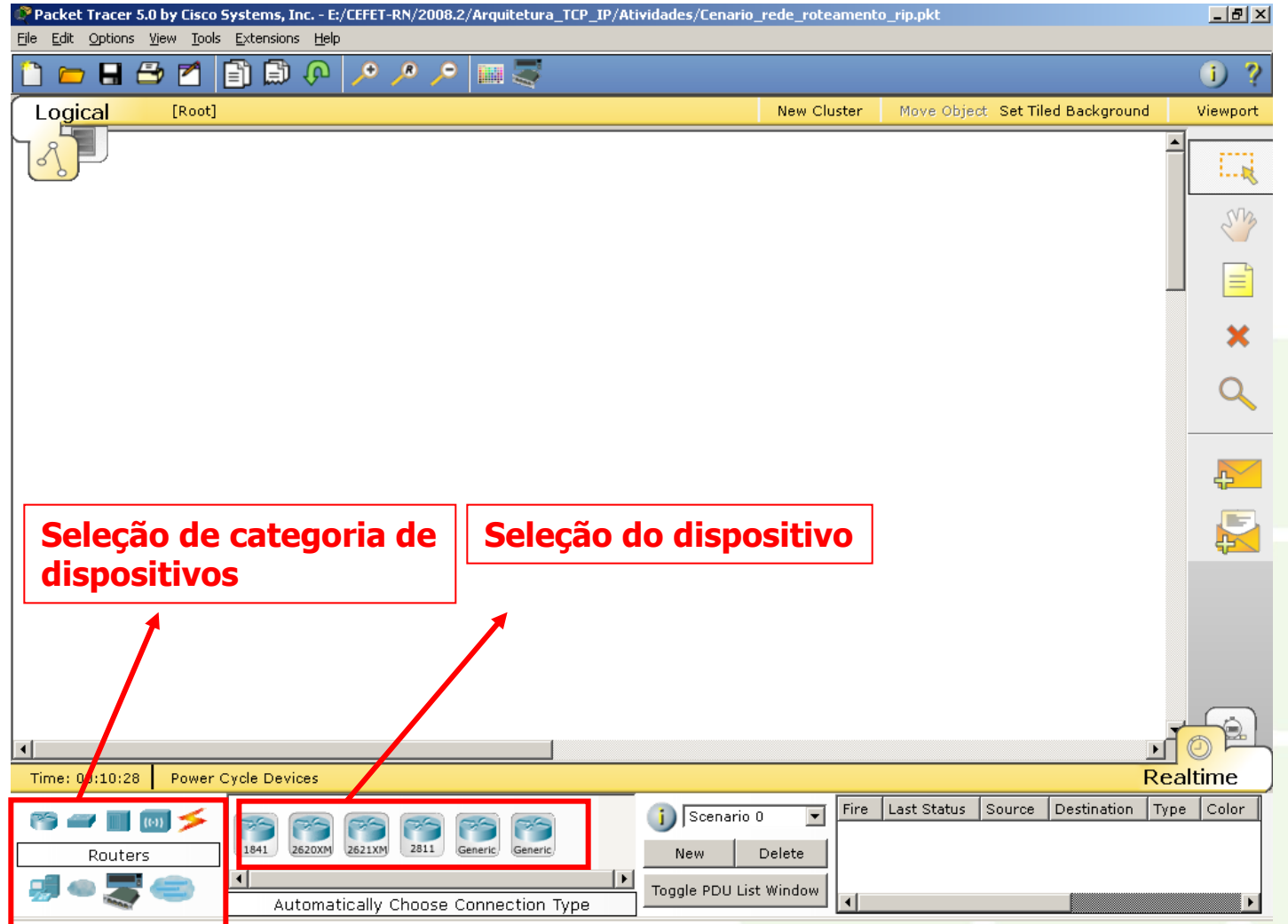

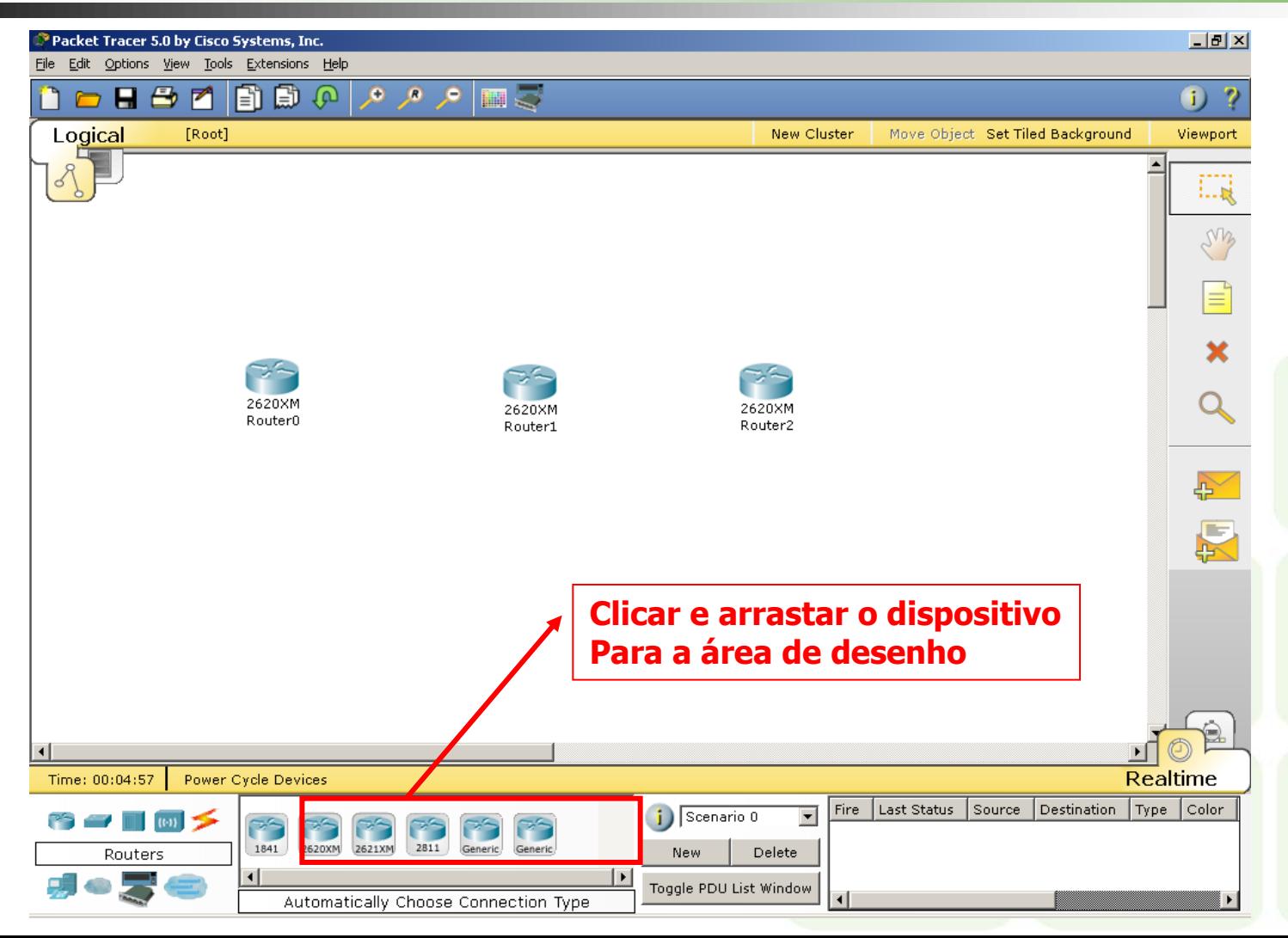

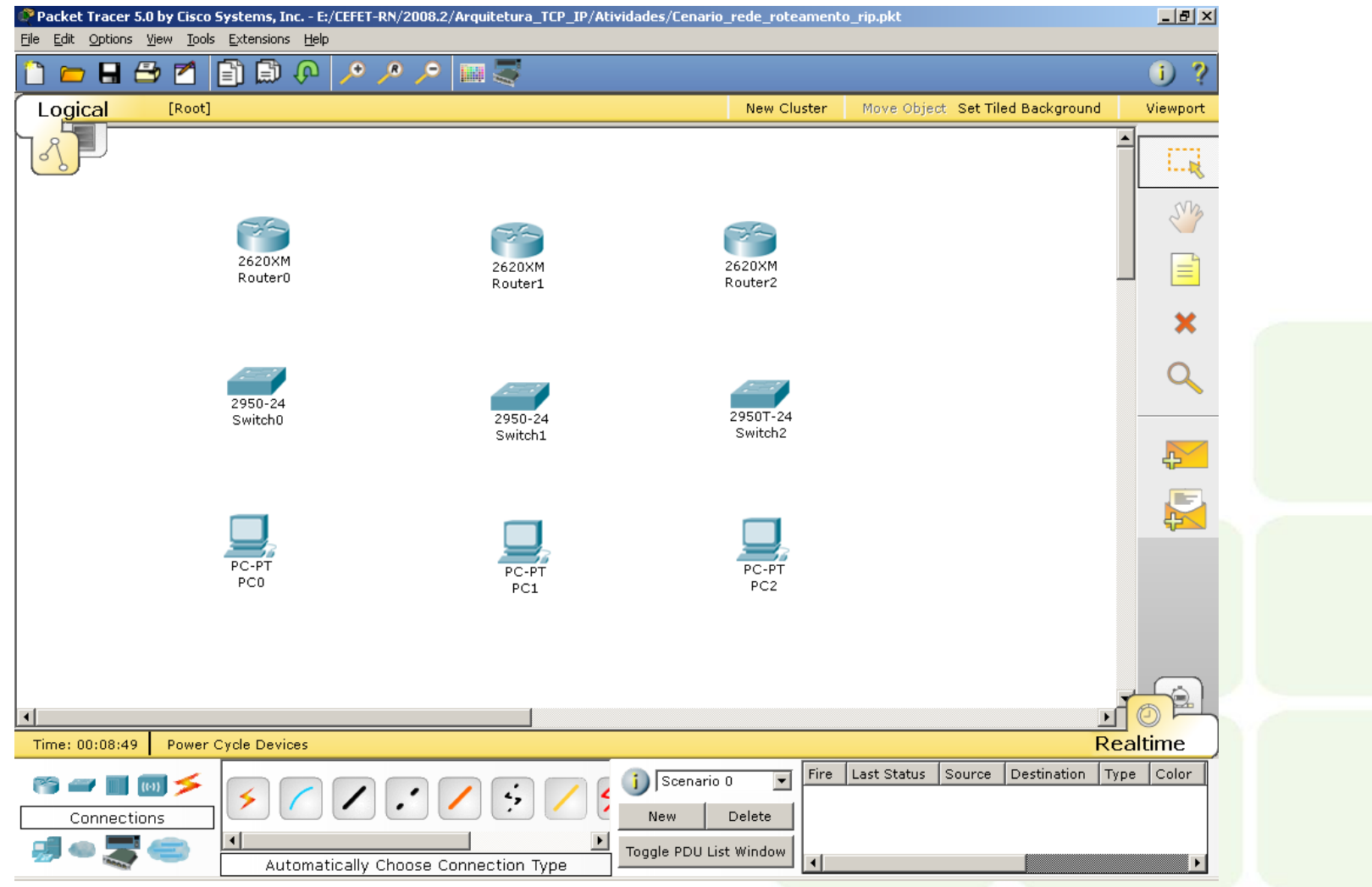

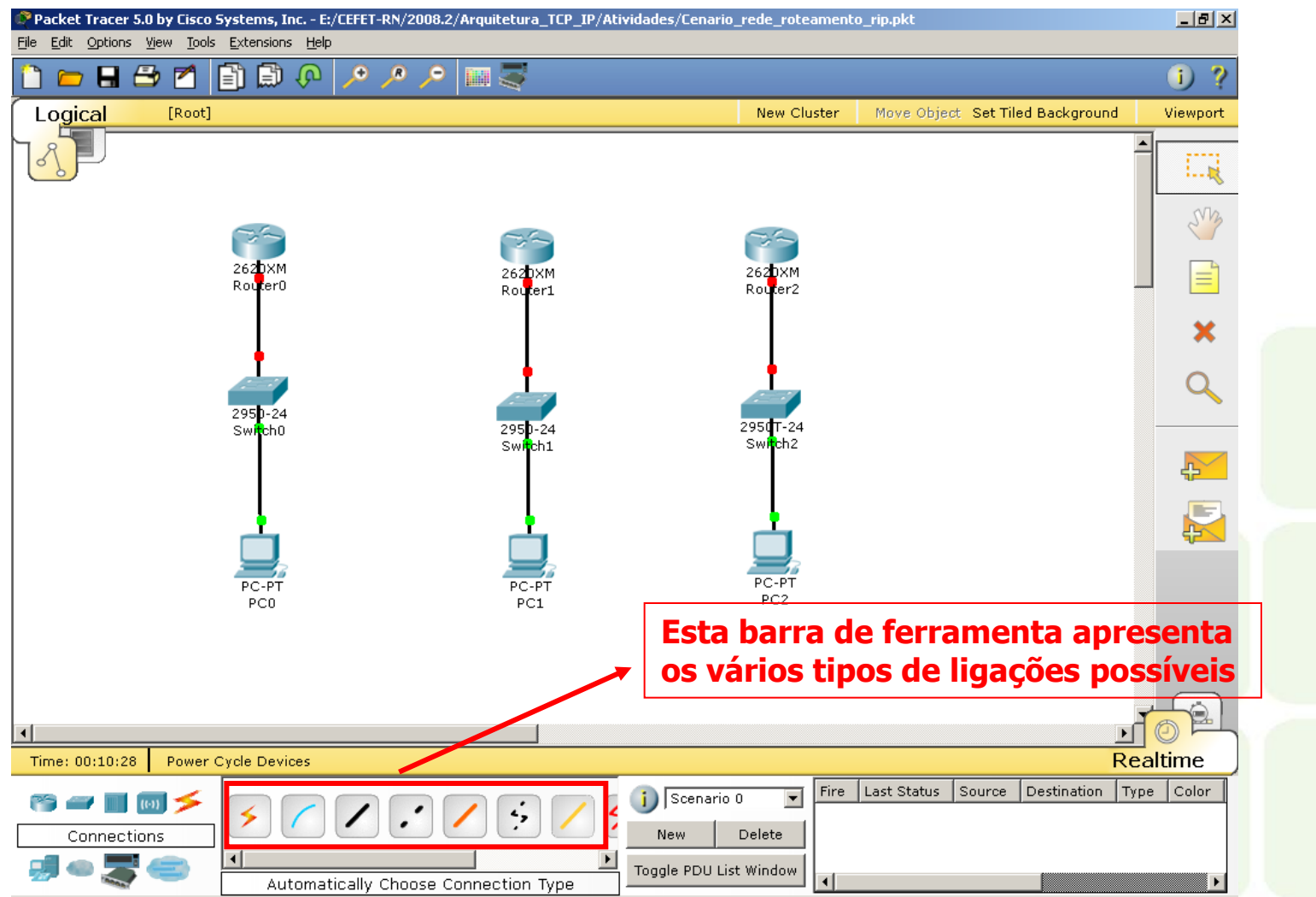

7

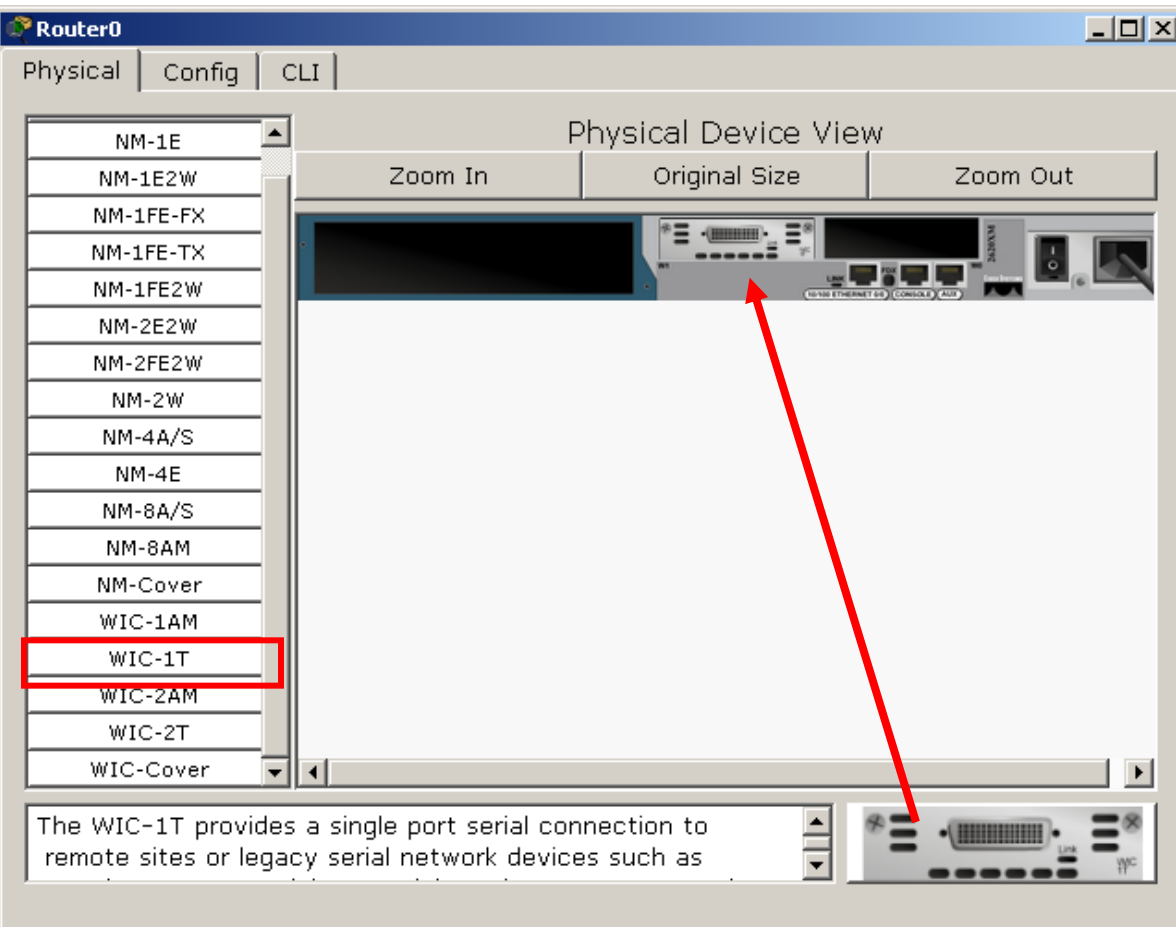

- Clicando duas vezes no dispositivo abre-se a tela de configuração
- No caso dos roteadores, é possível fazer as configurações físicas das interfaces
- É preciso desligar o roteador para configurá-lo fisicamente
- Seleciona-se o tipo de interface no painel, arrasta-se e coloca no encaixe do roteador
- Depois liga-se novamente o dispositivo

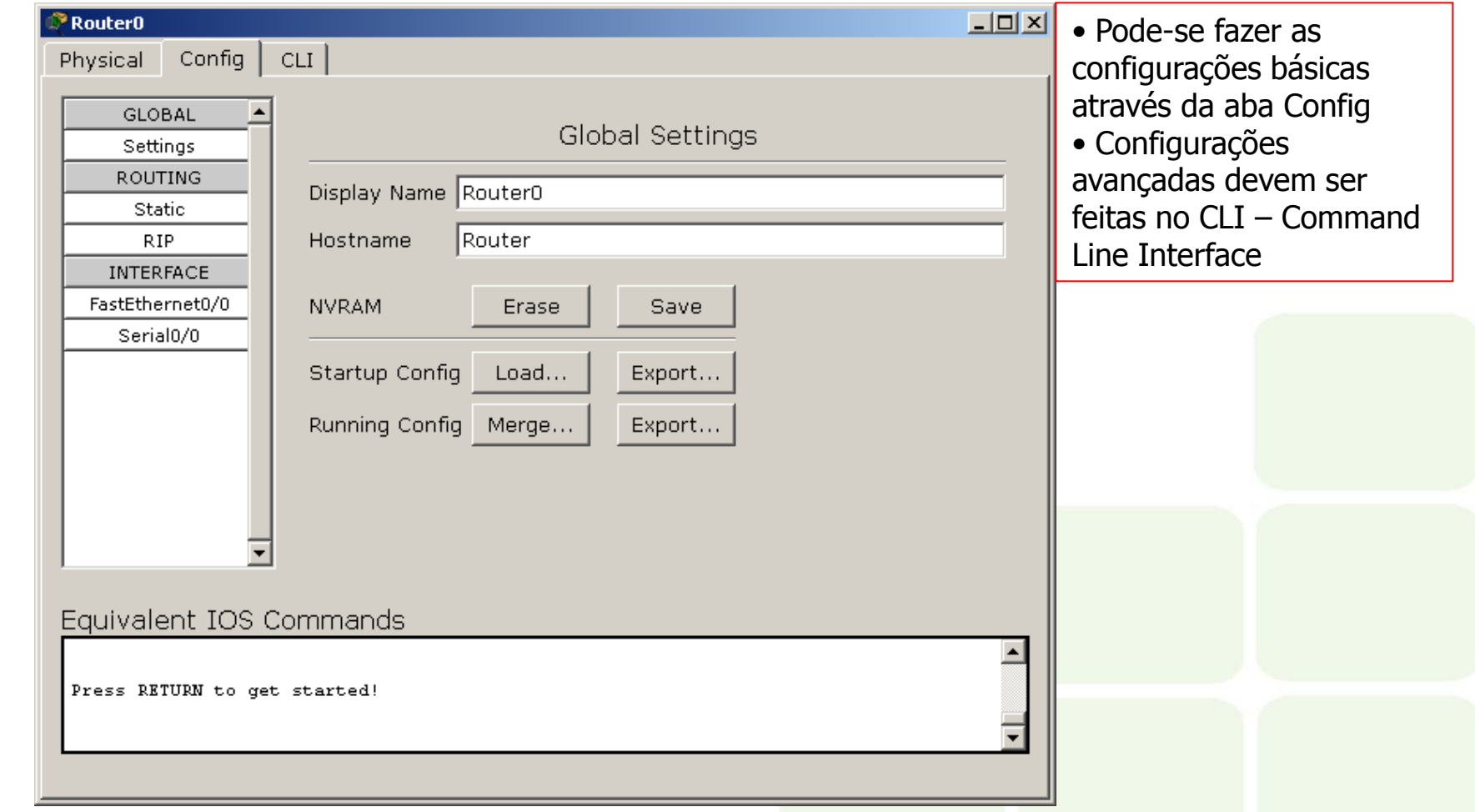

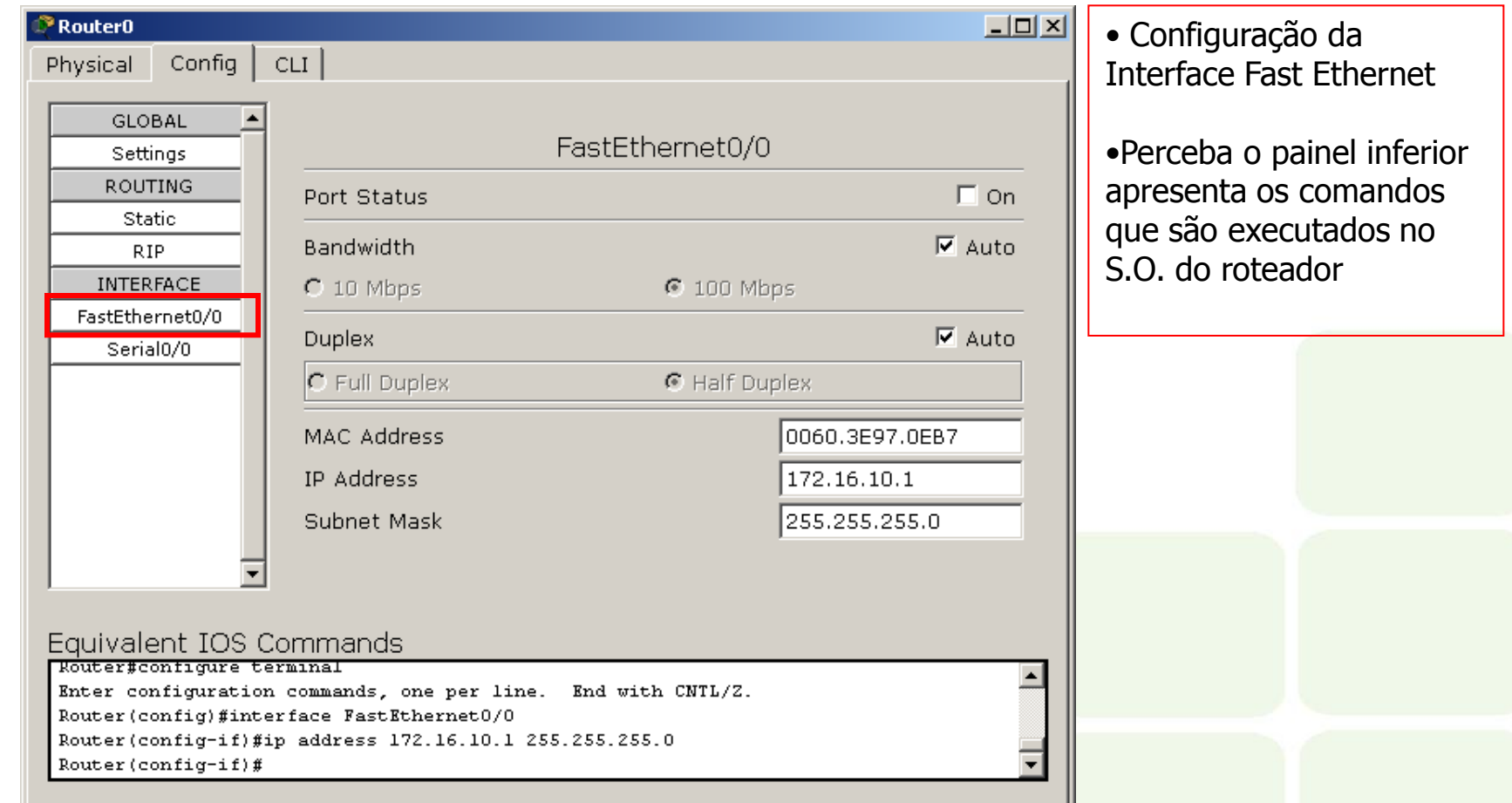

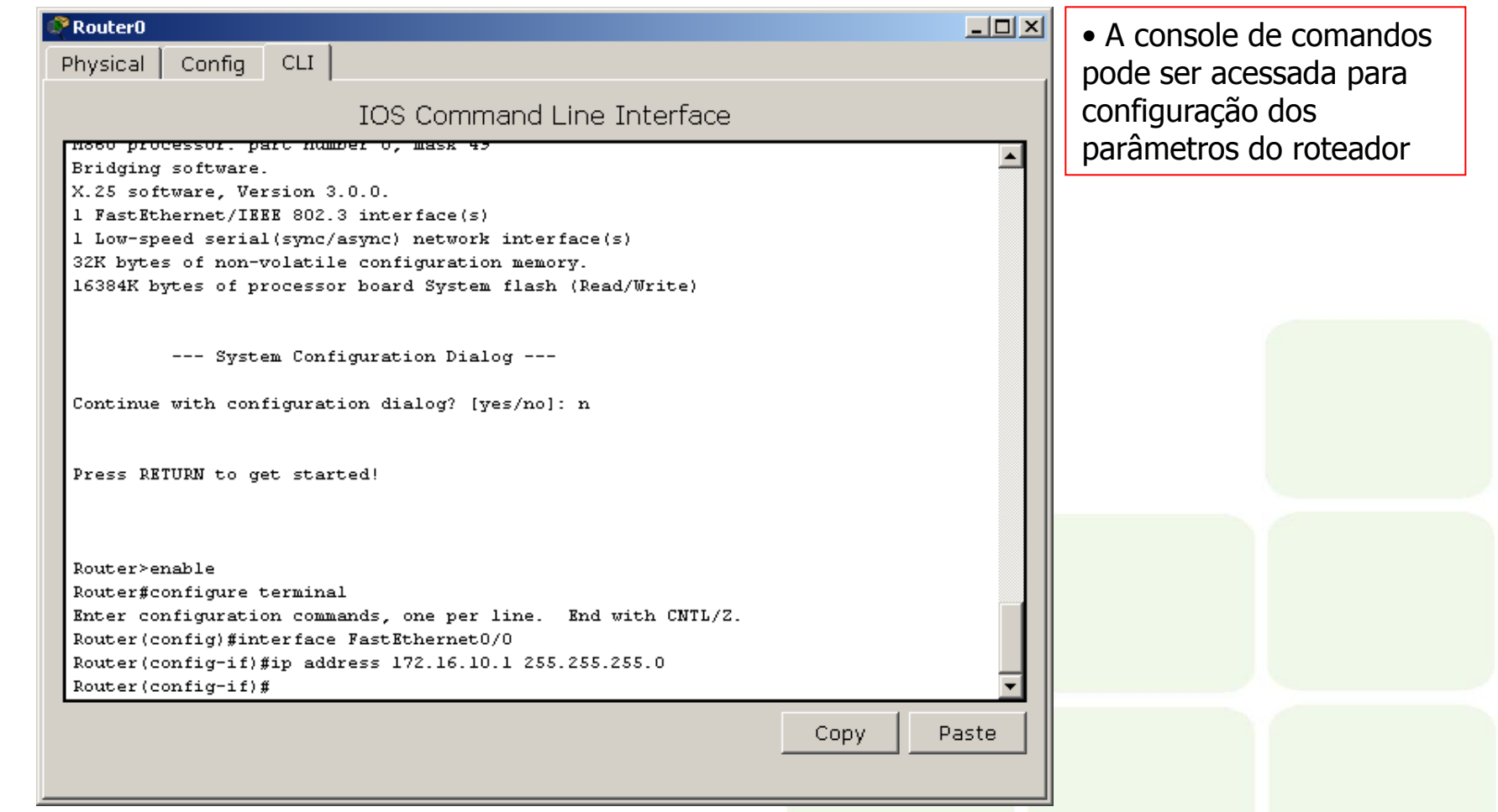

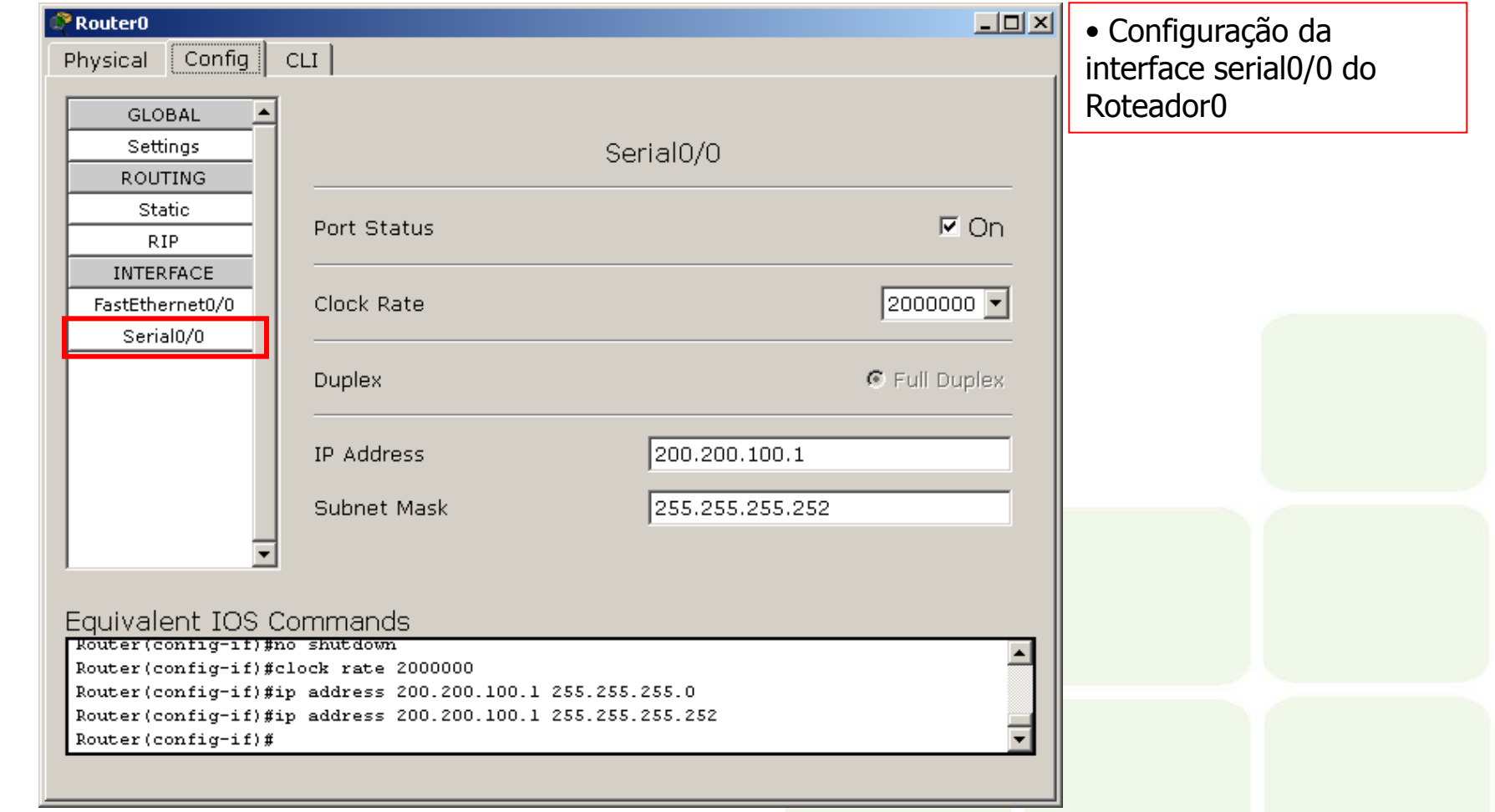

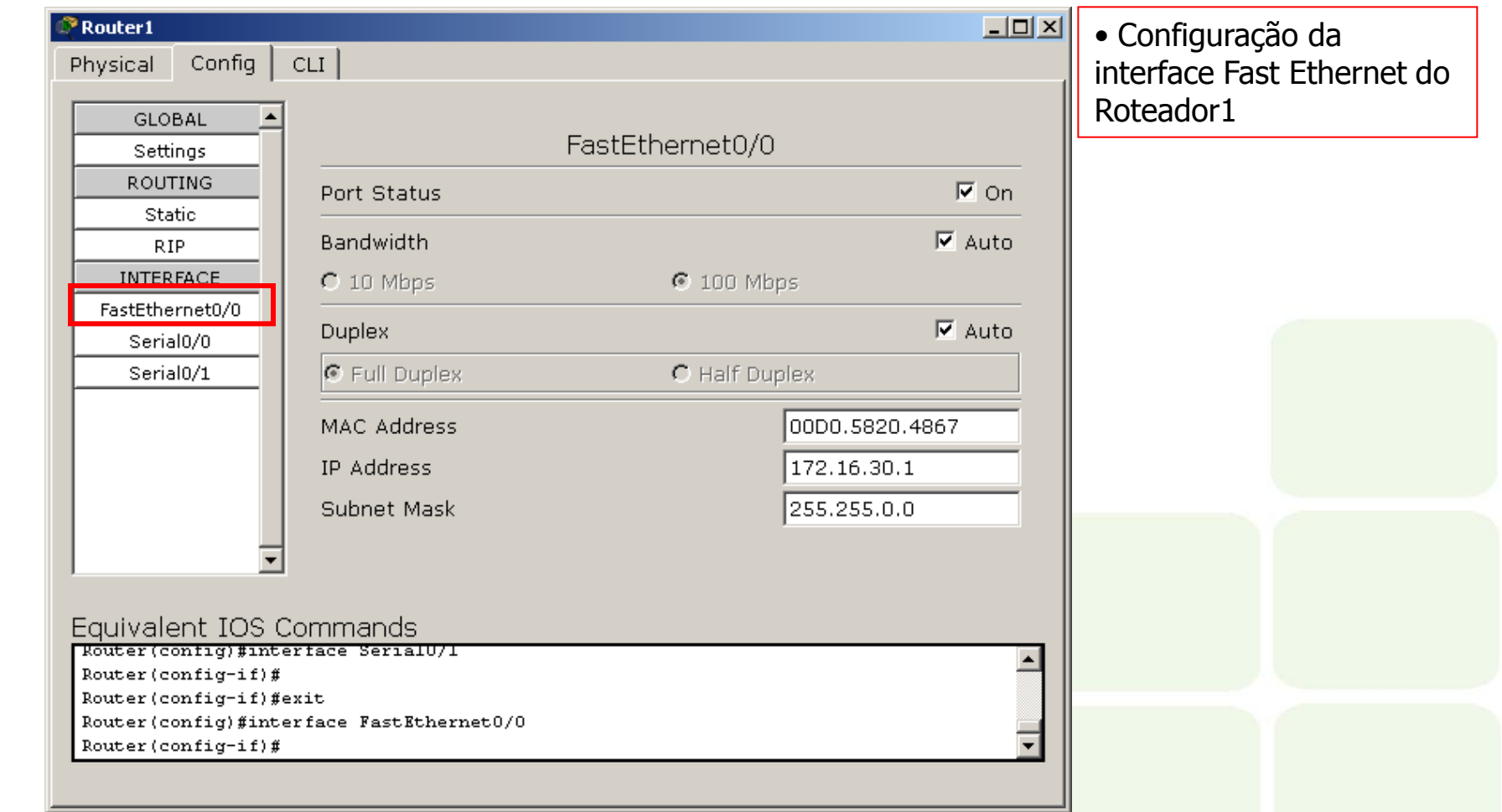

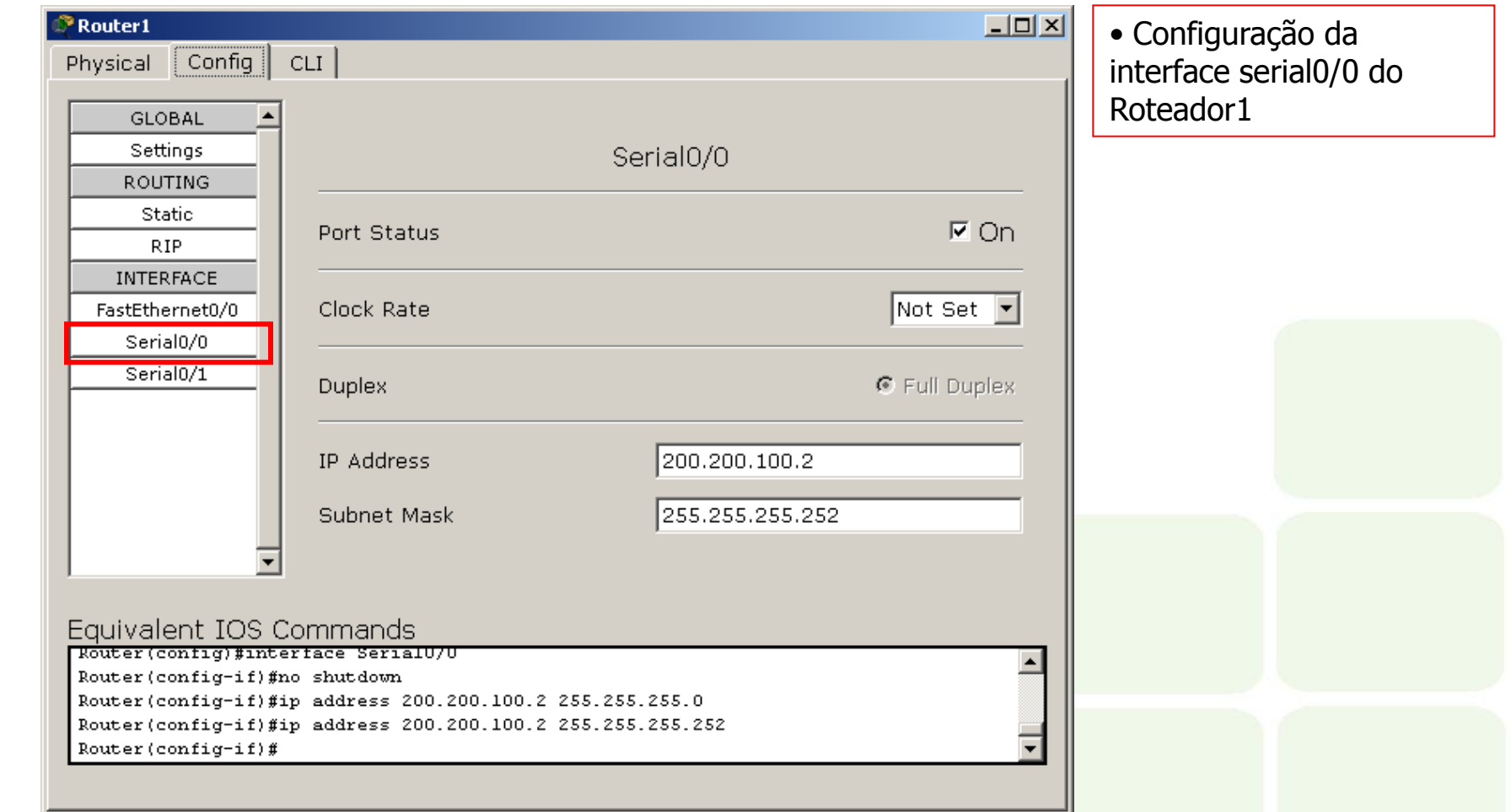

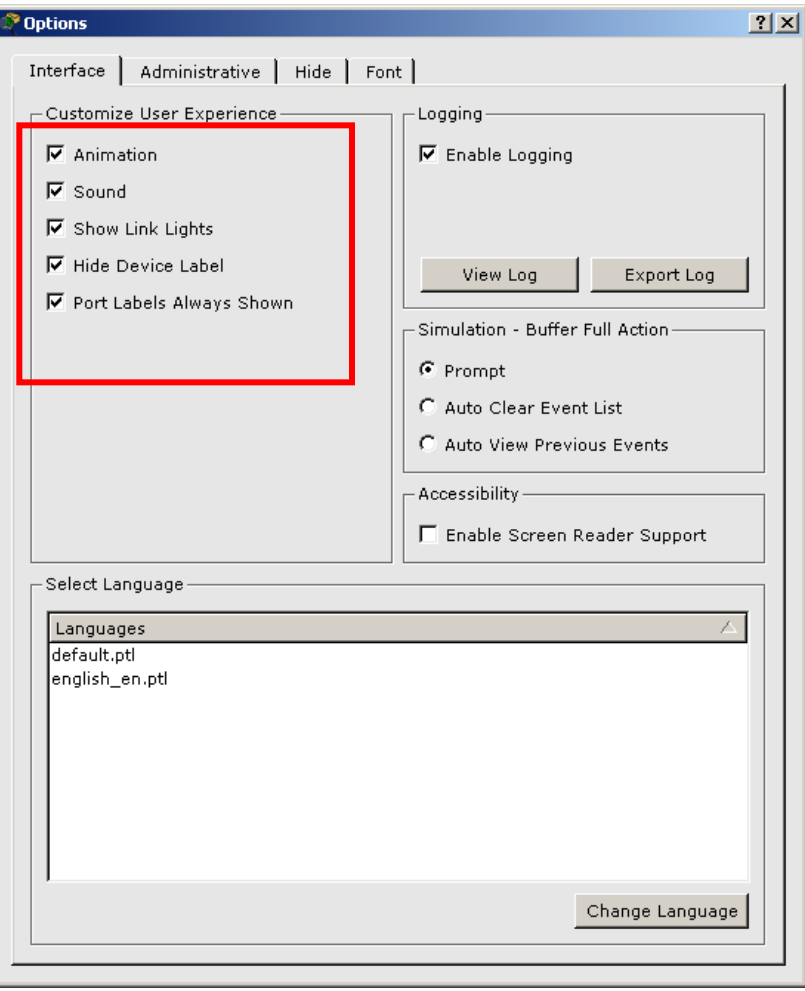

• Pode-se realizar algumas configurações no programa acessando o menu Options->Preferences

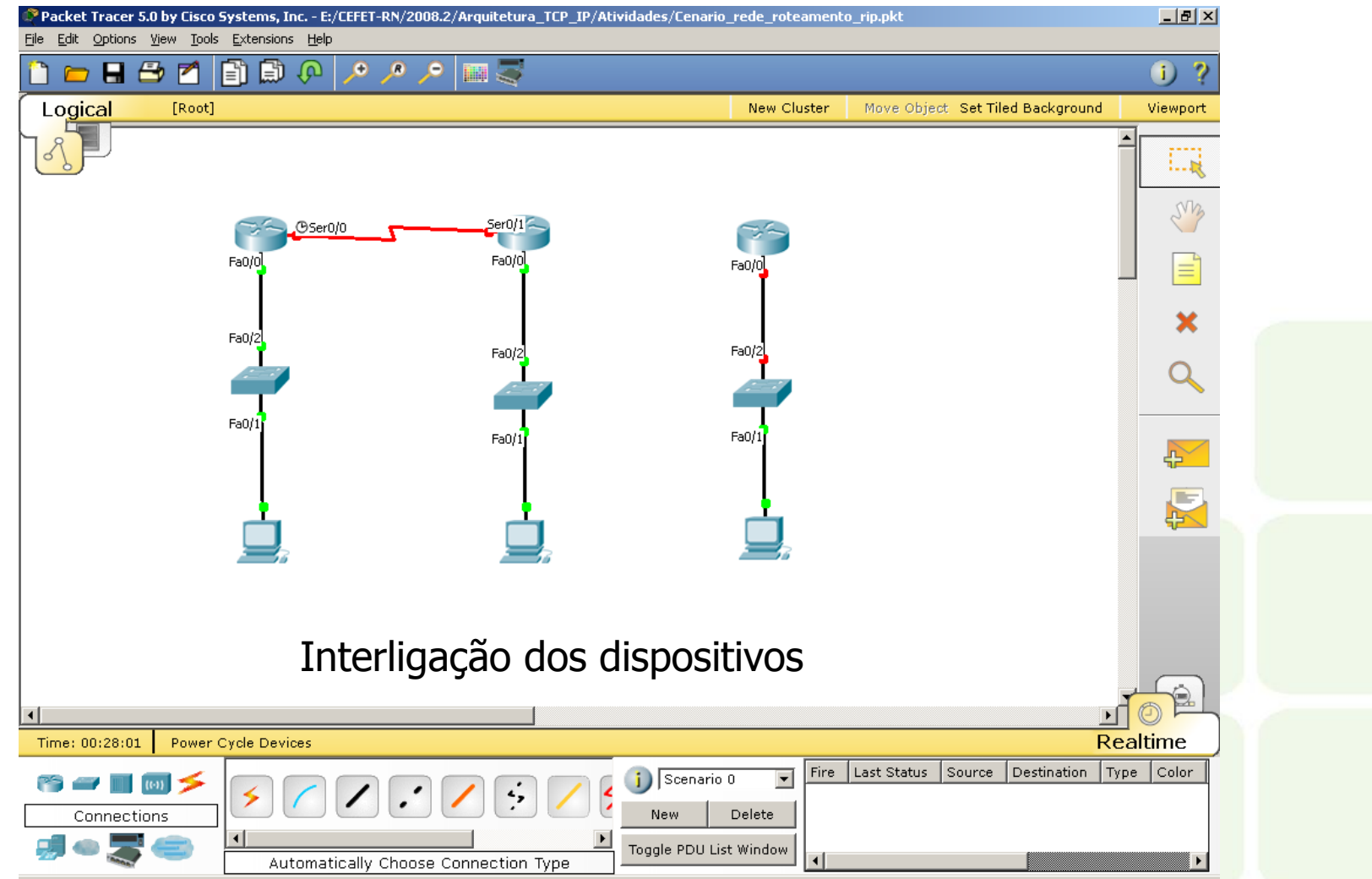

16

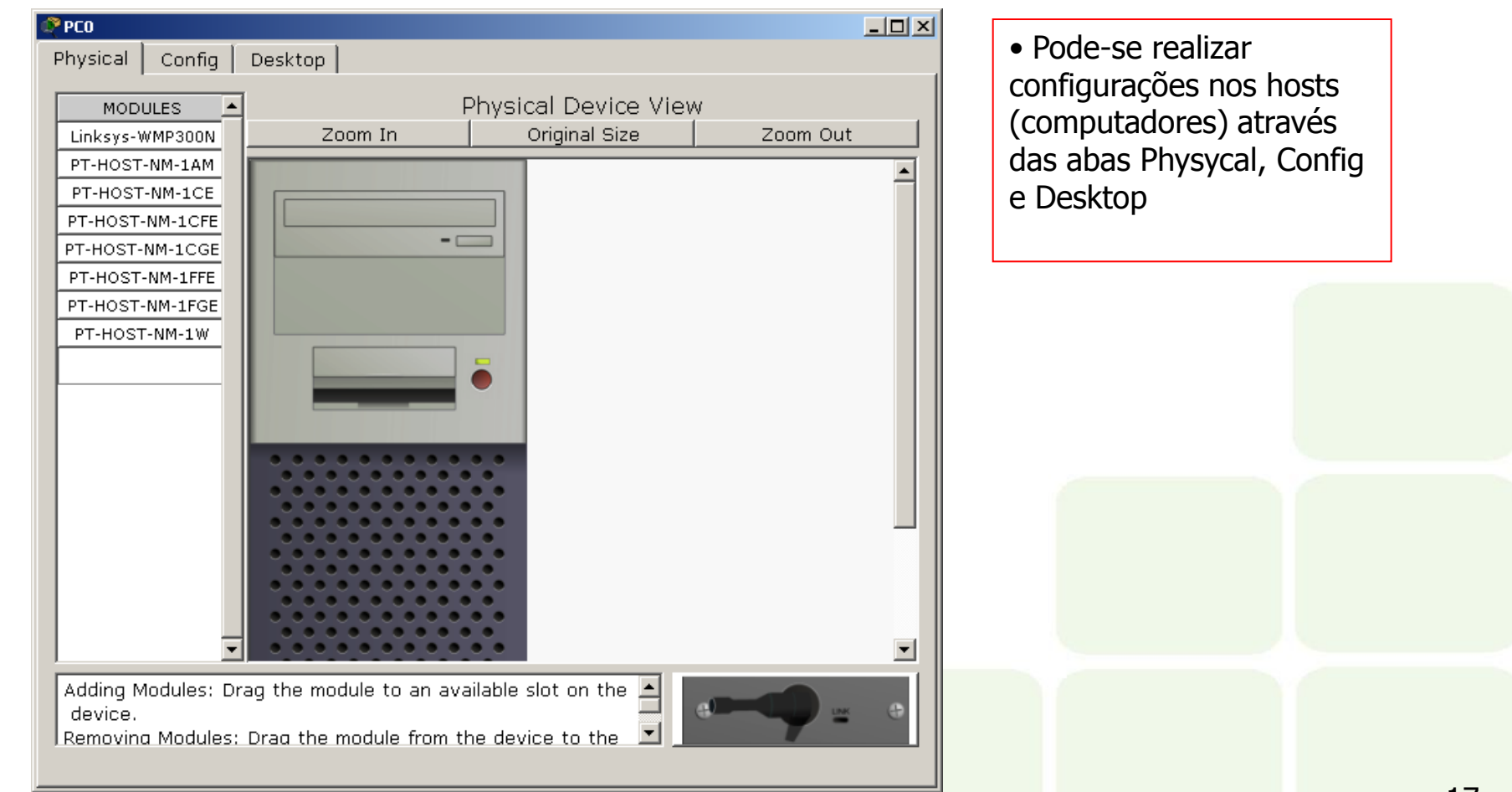

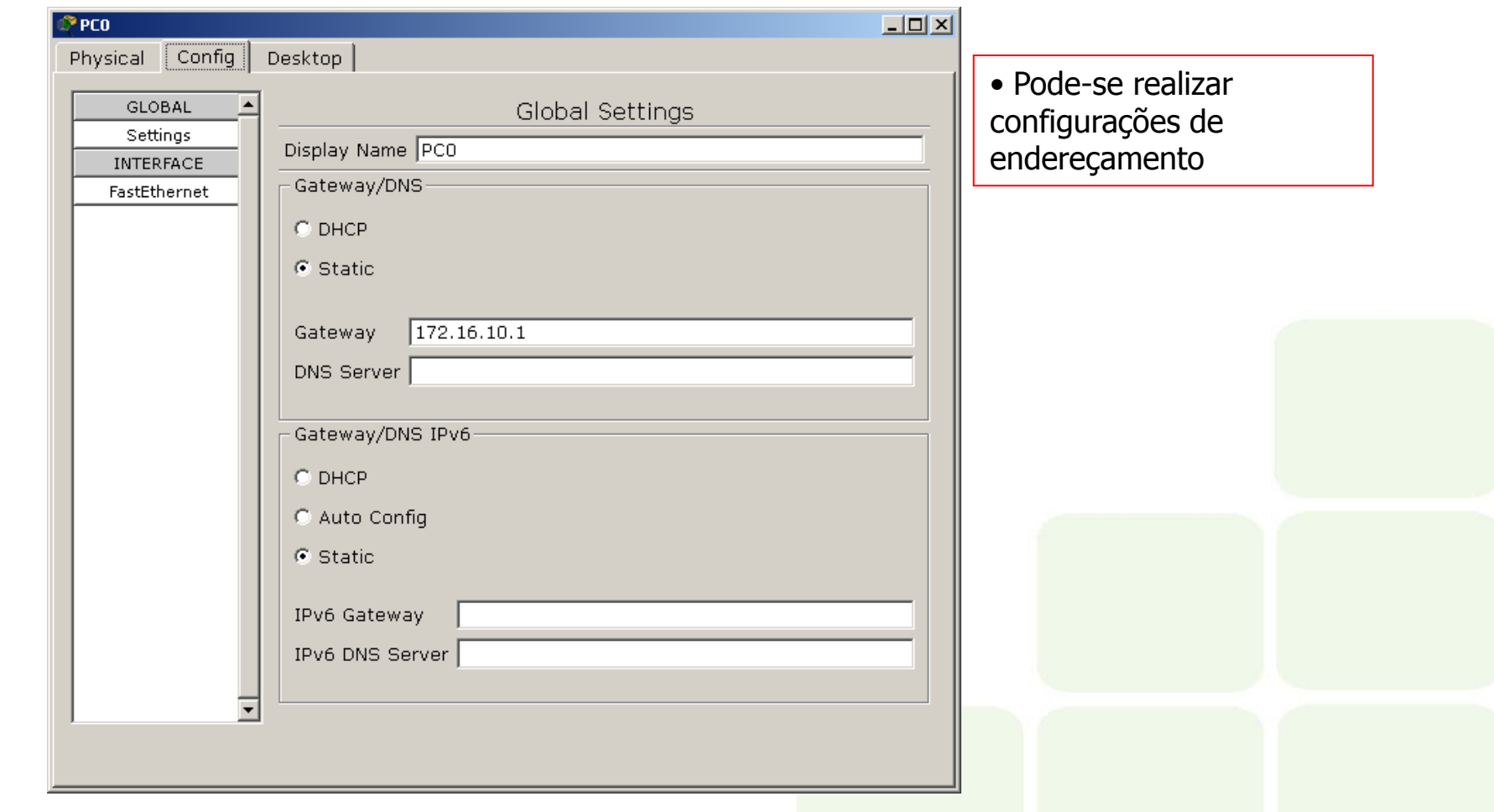

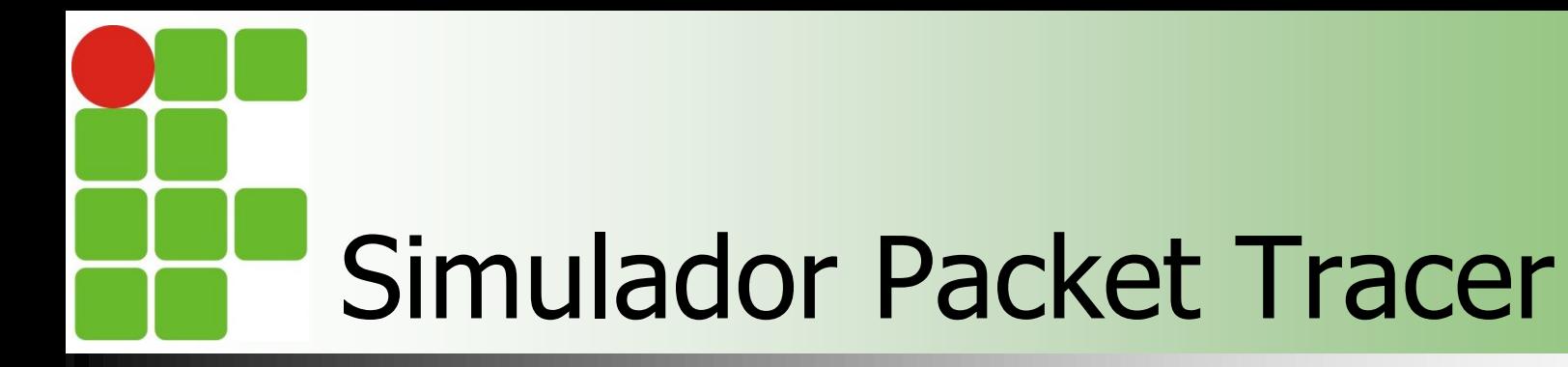

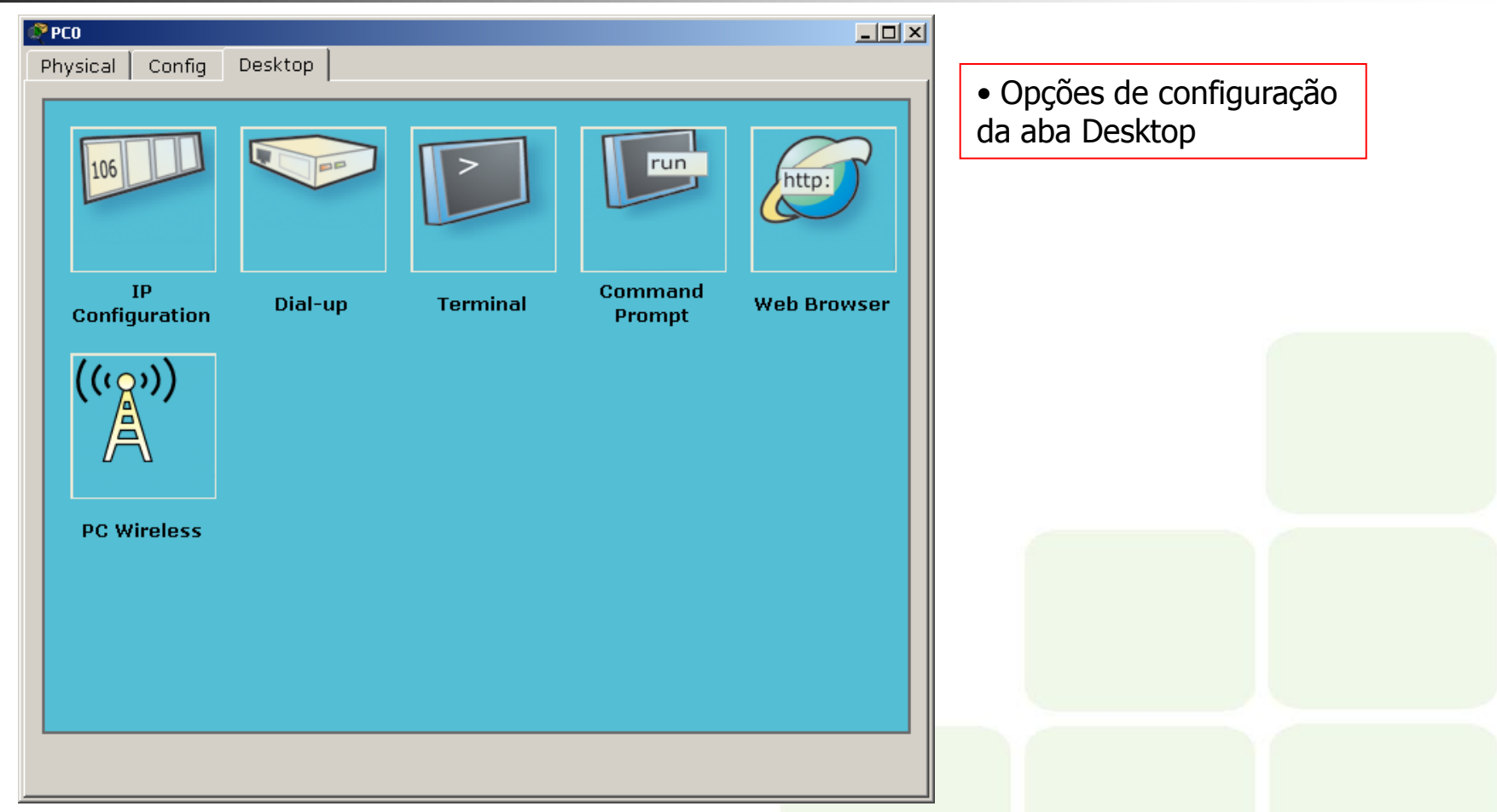

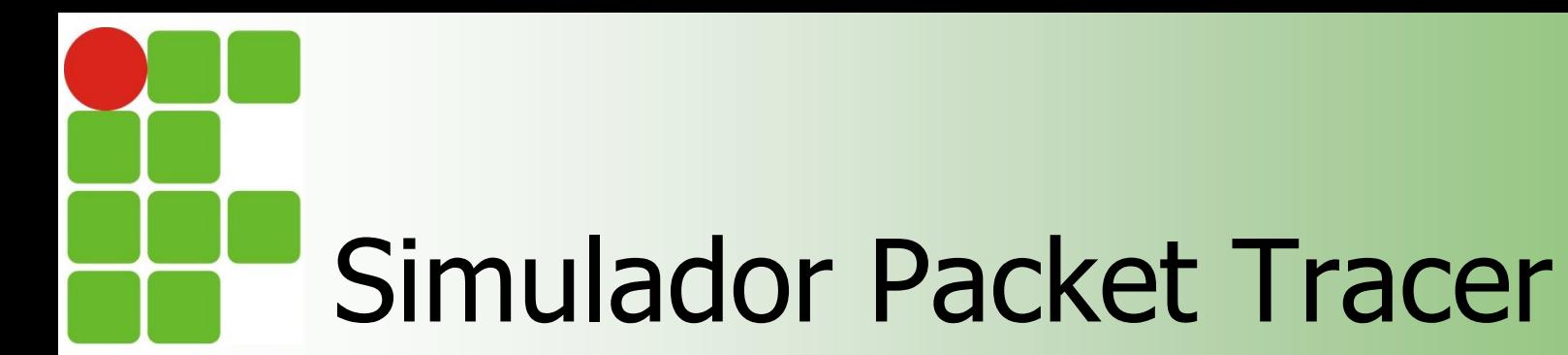

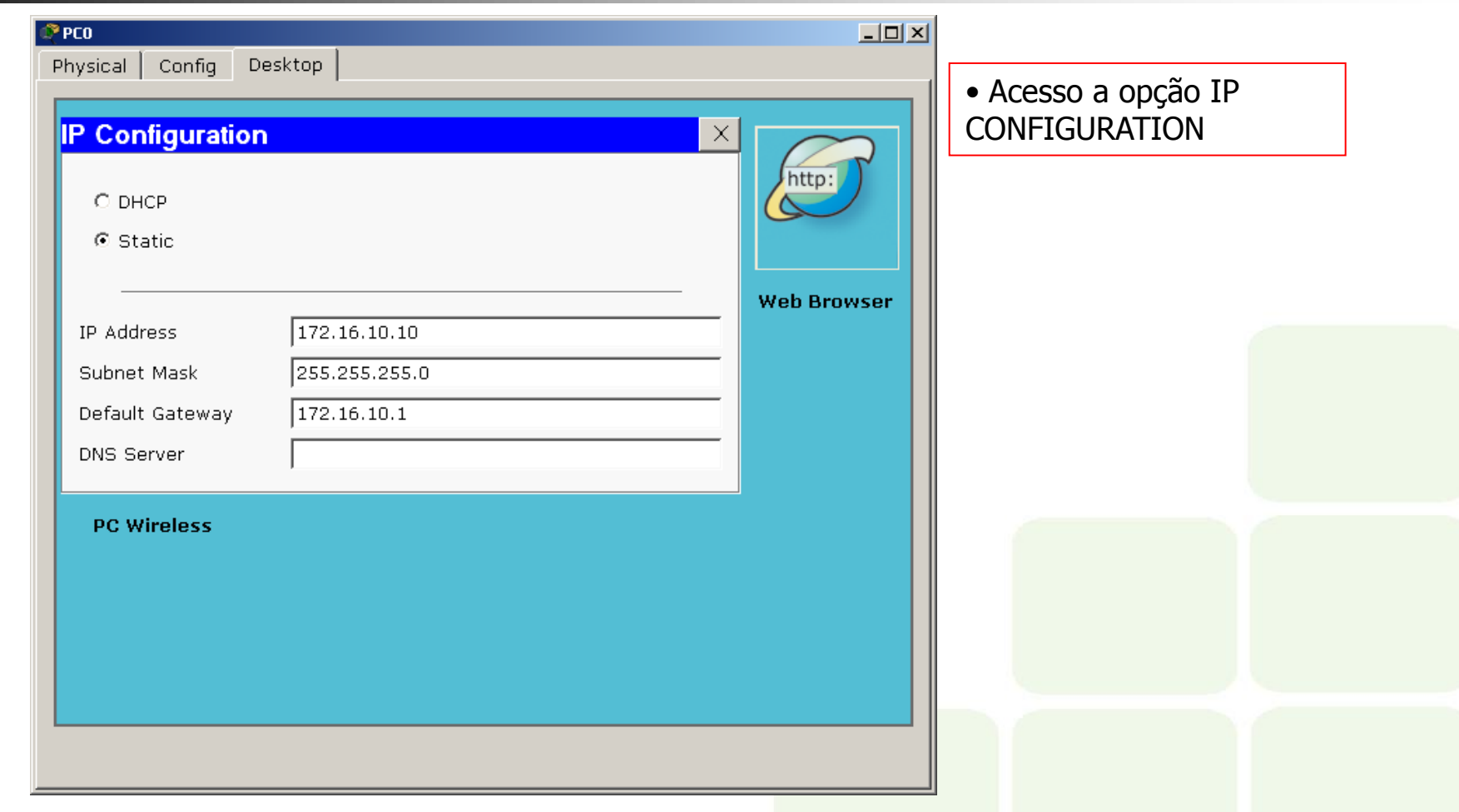

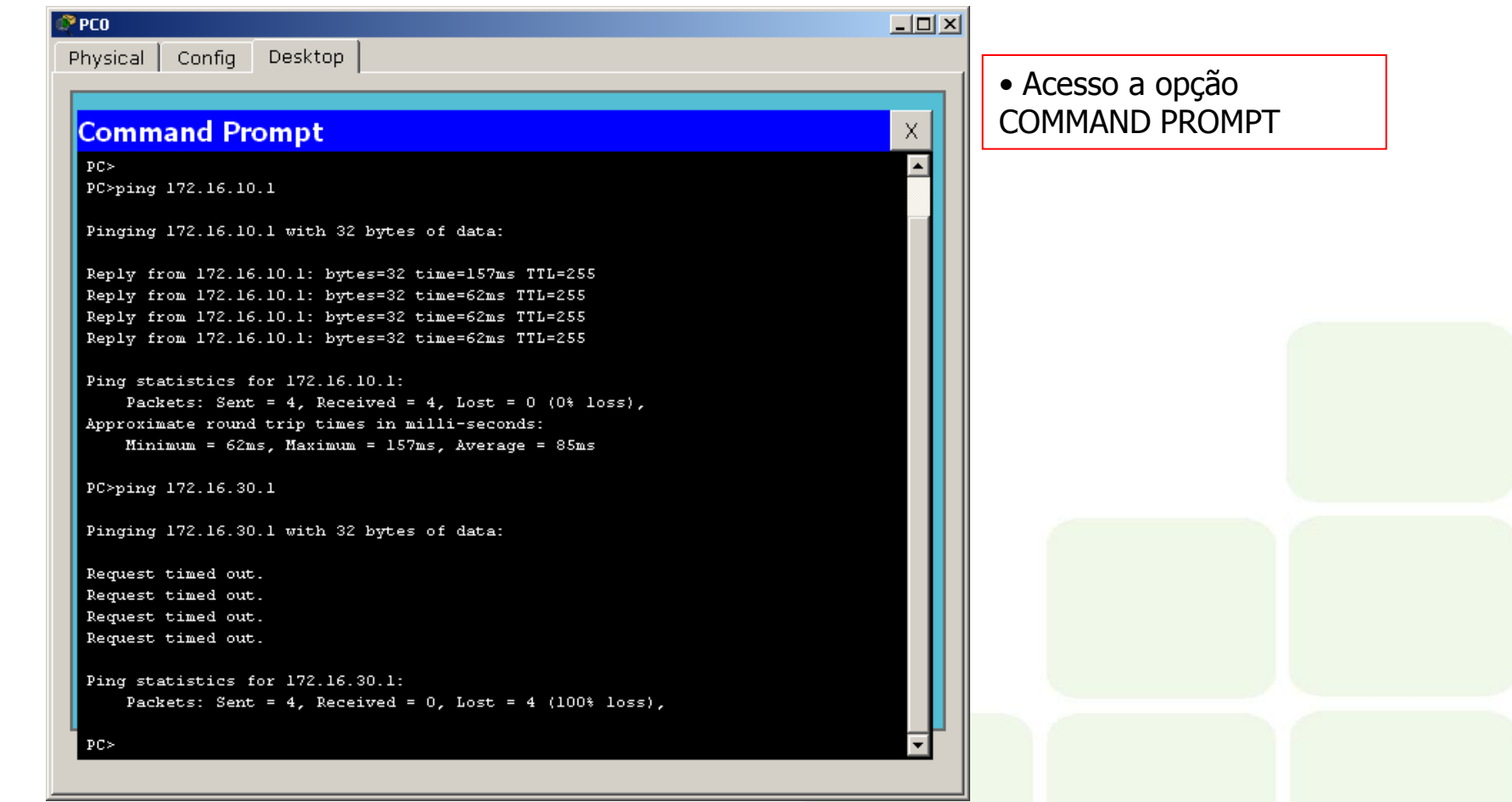

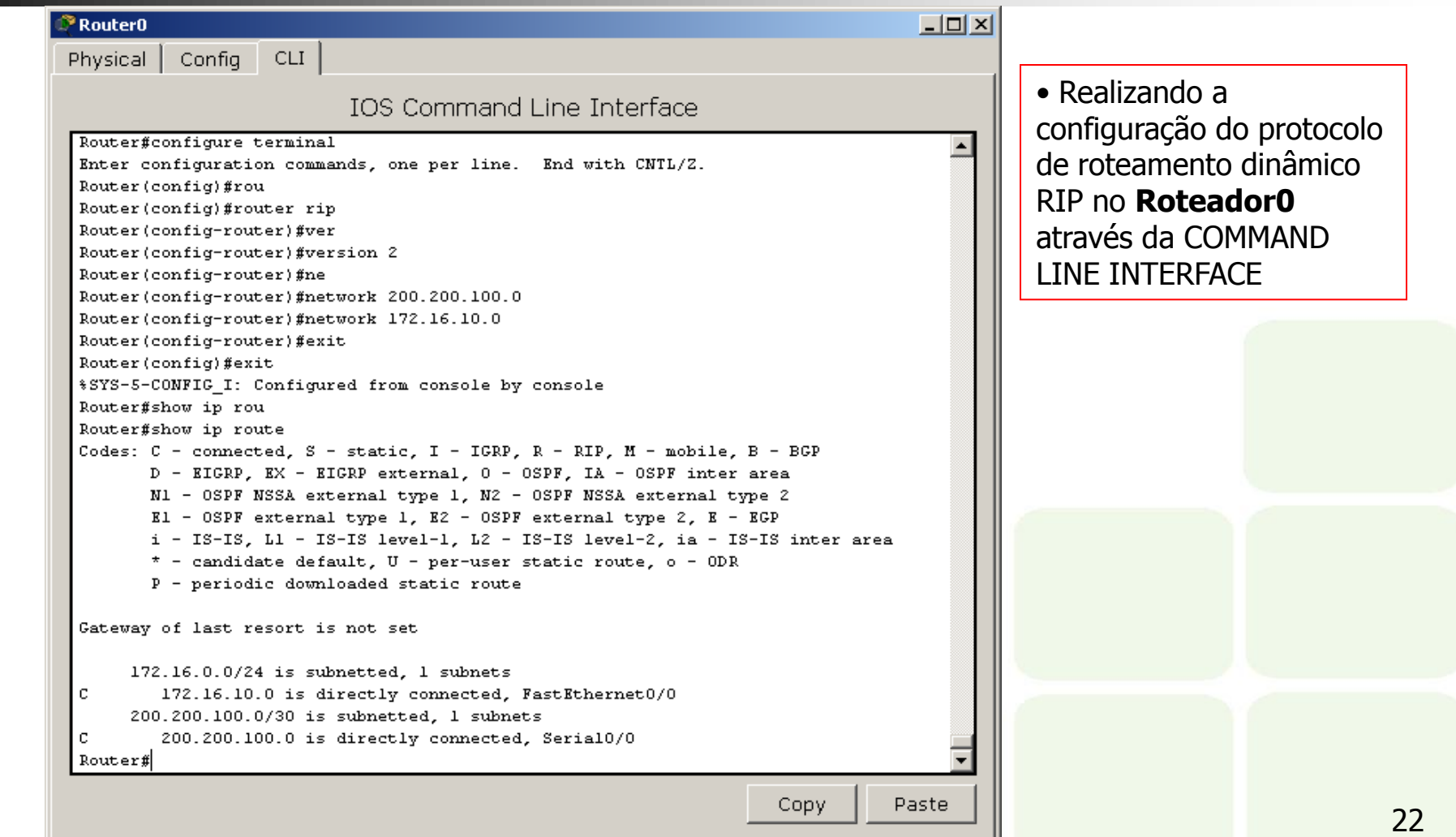

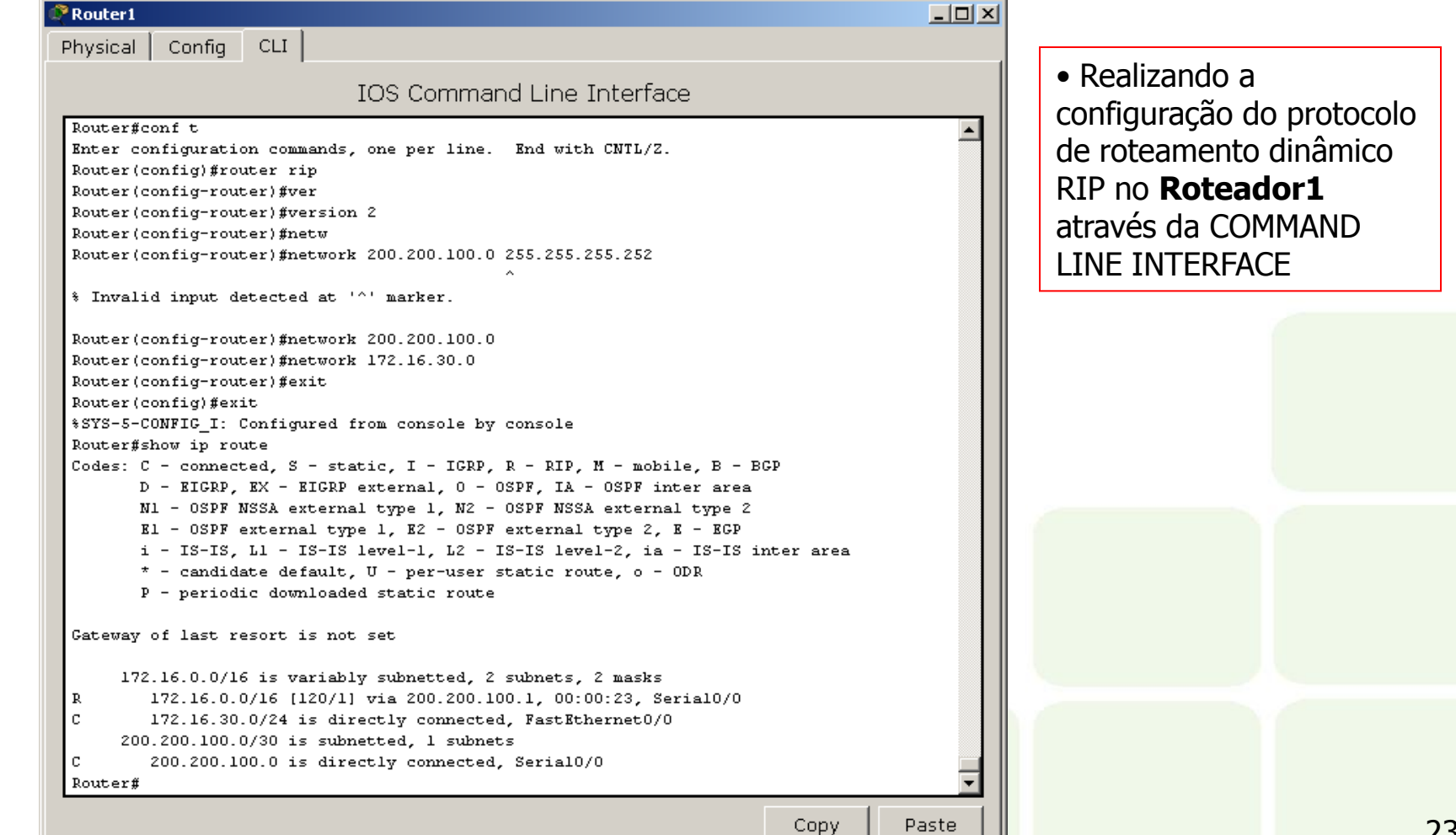

23

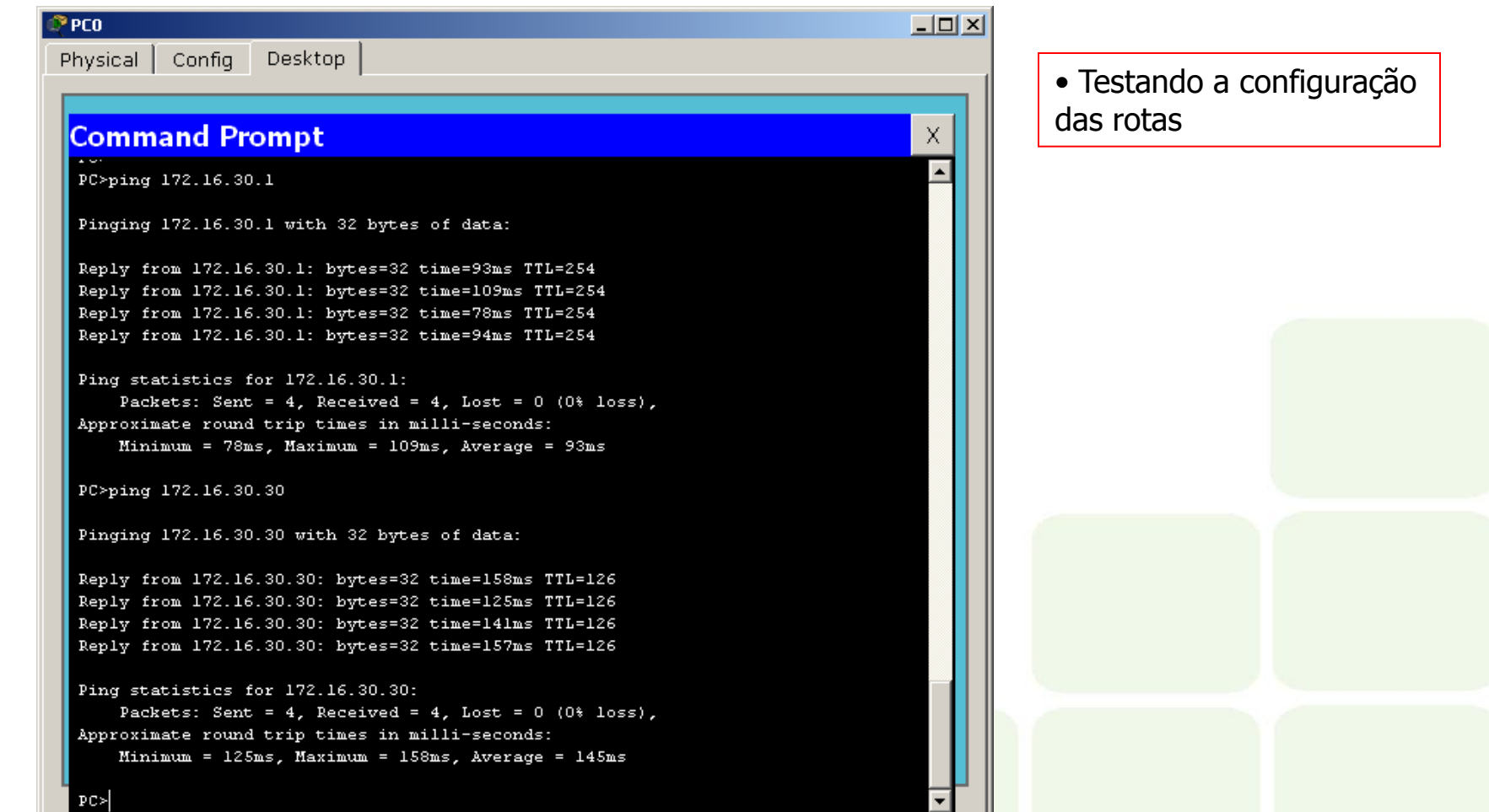

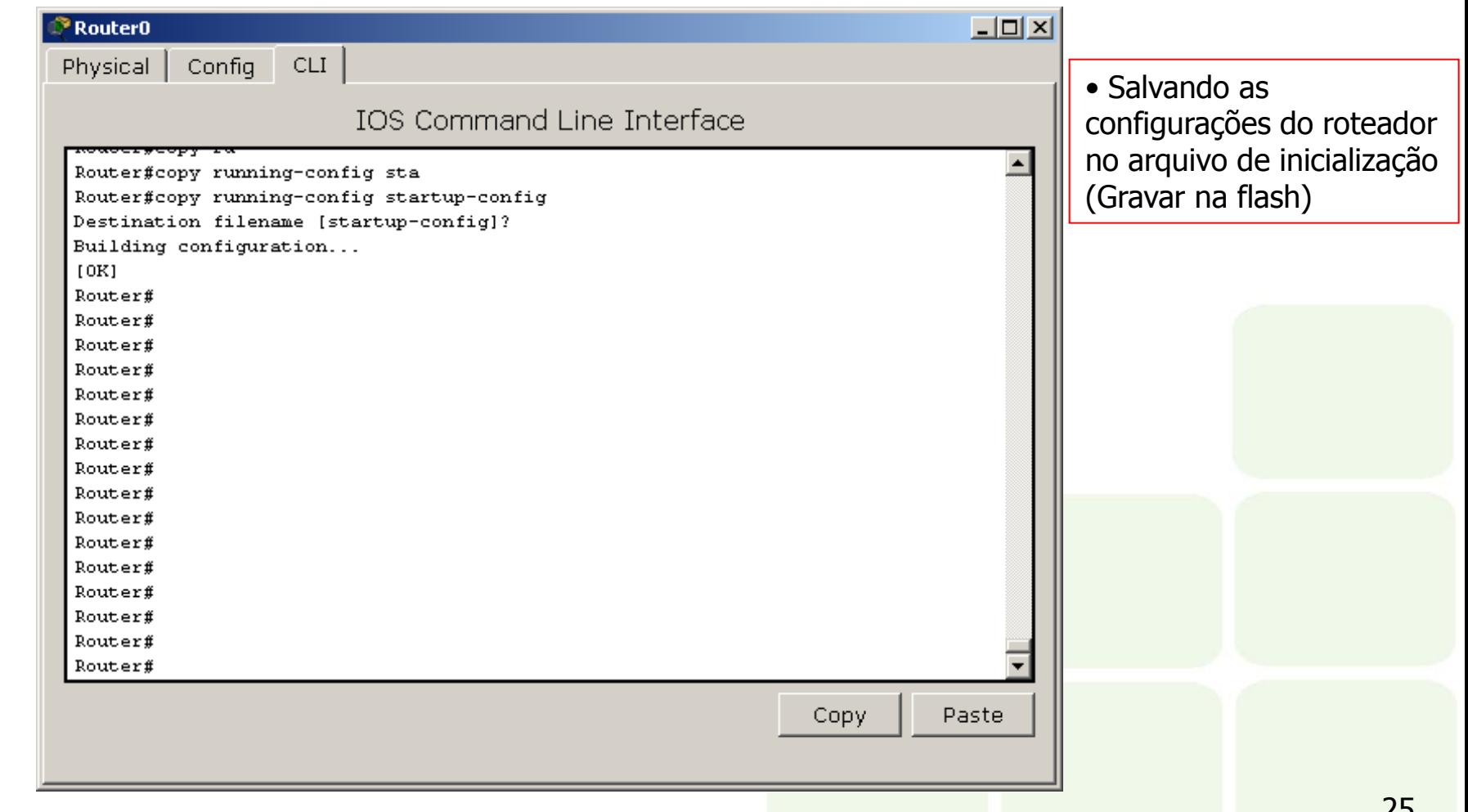

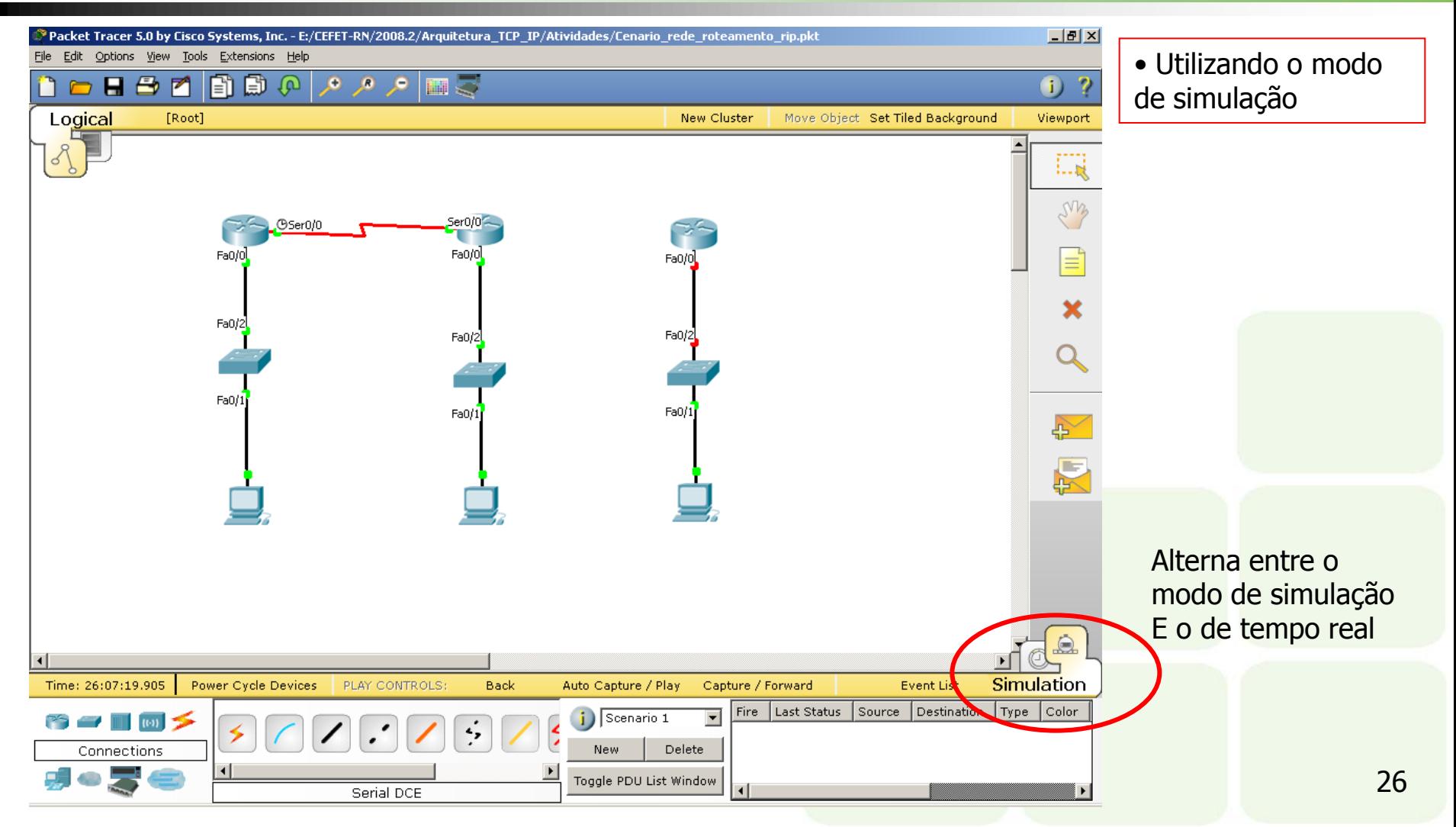

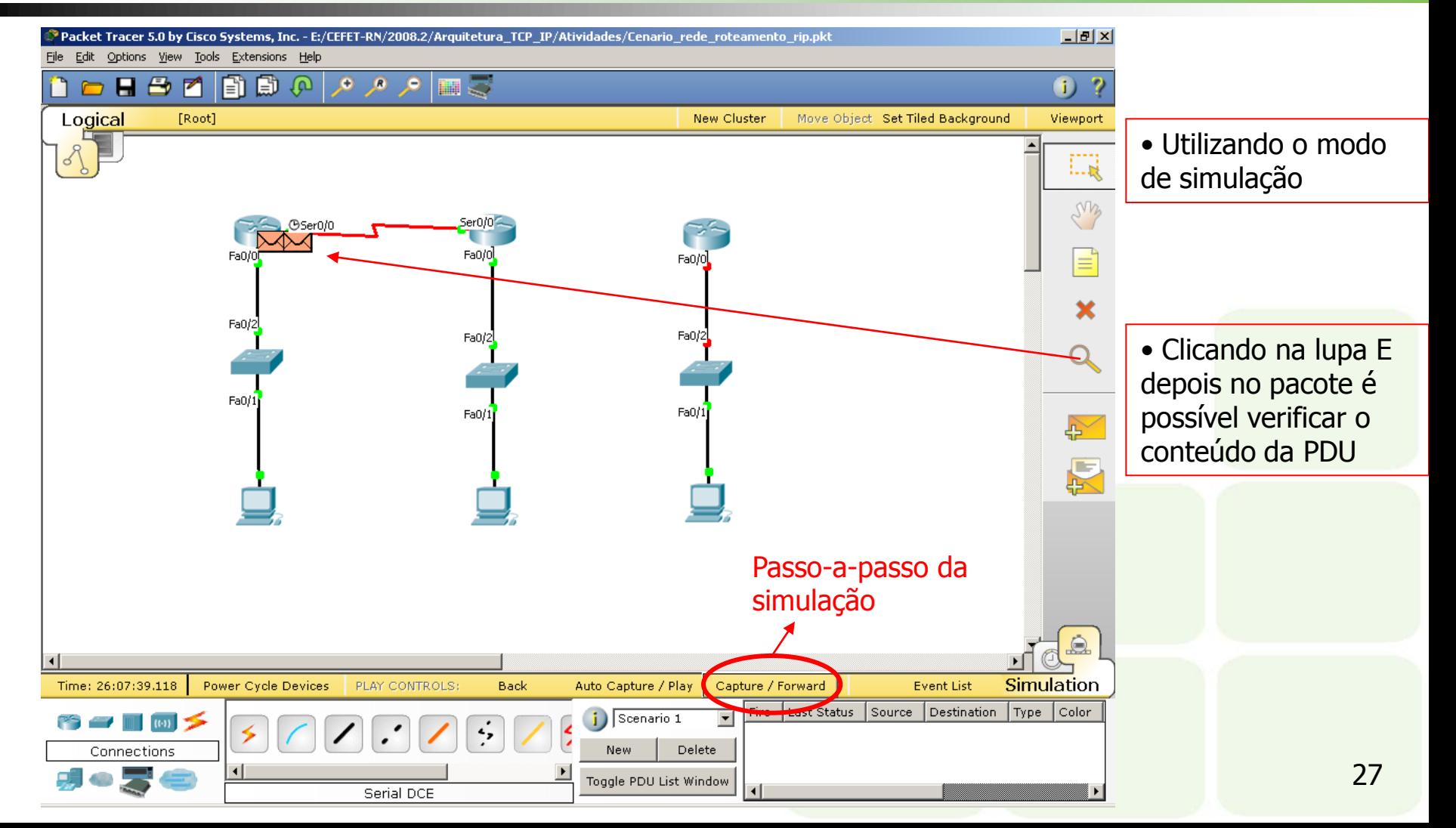

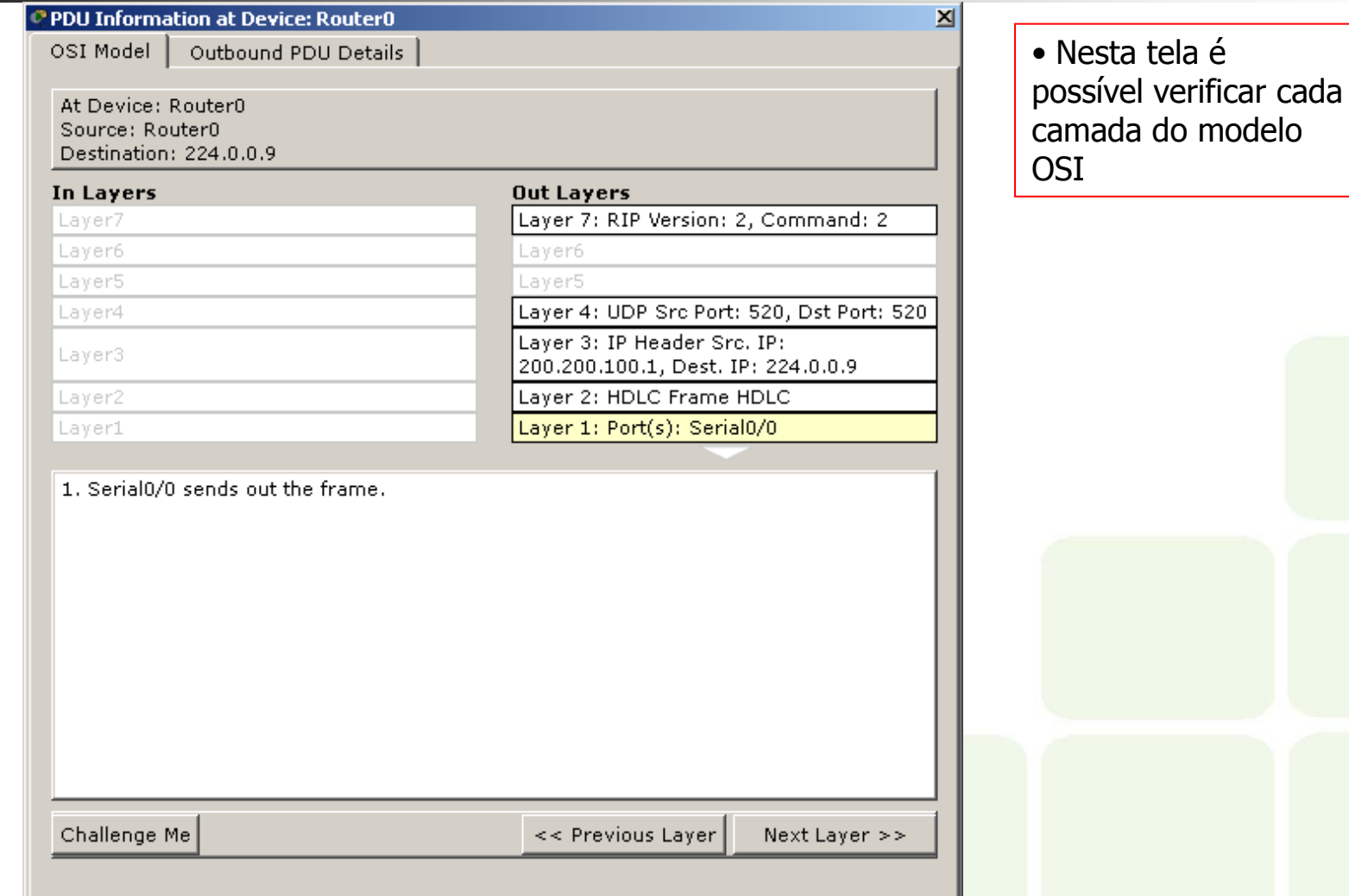

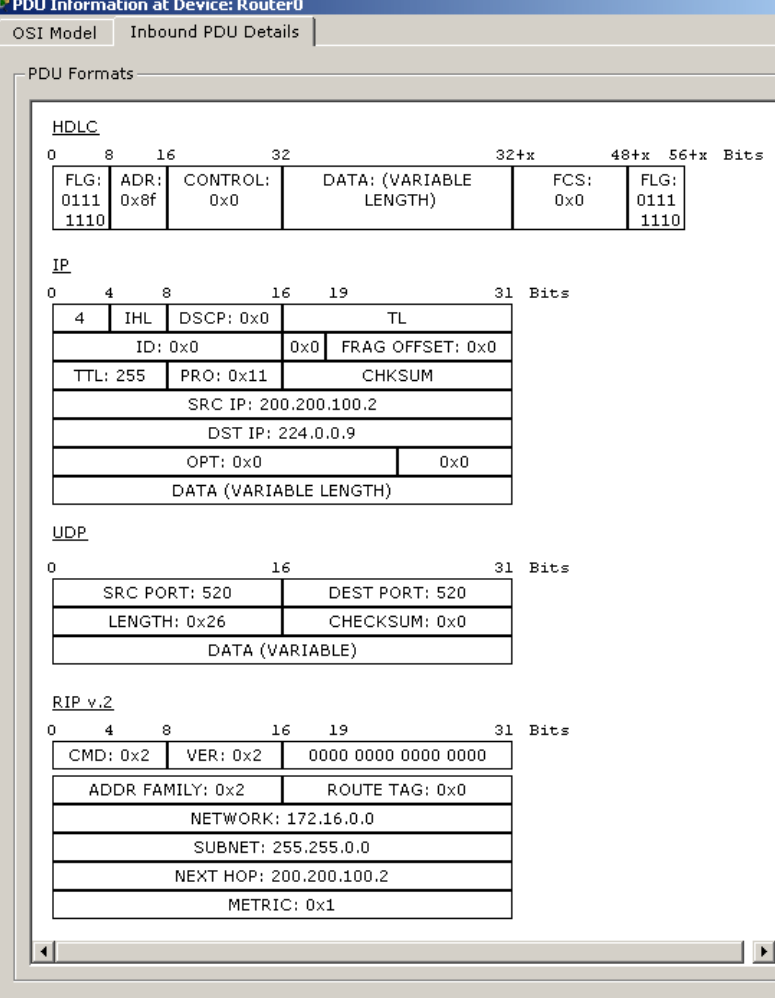

• Nesta tela é possível verificar todas as PDU´s transmitidas

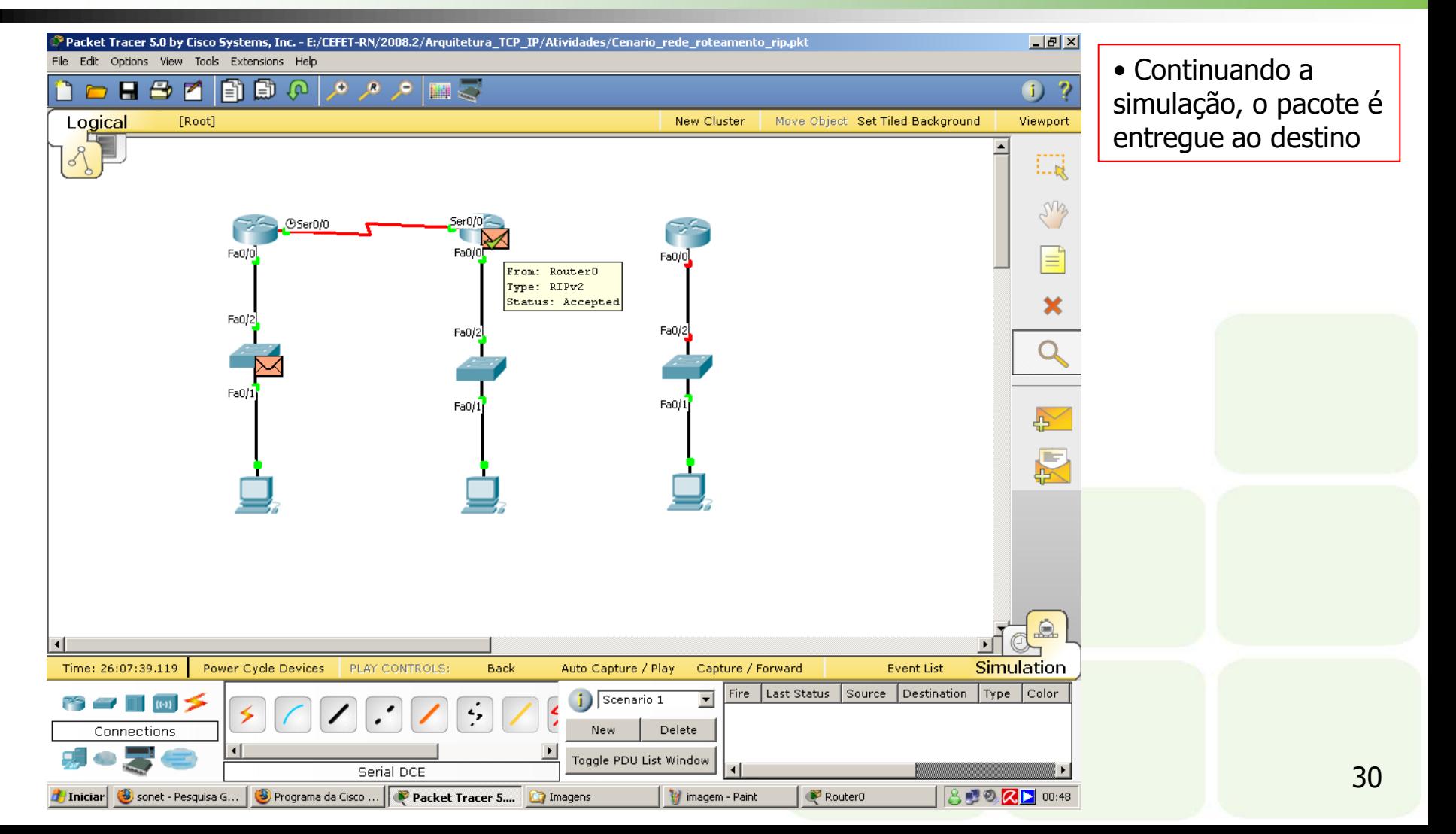

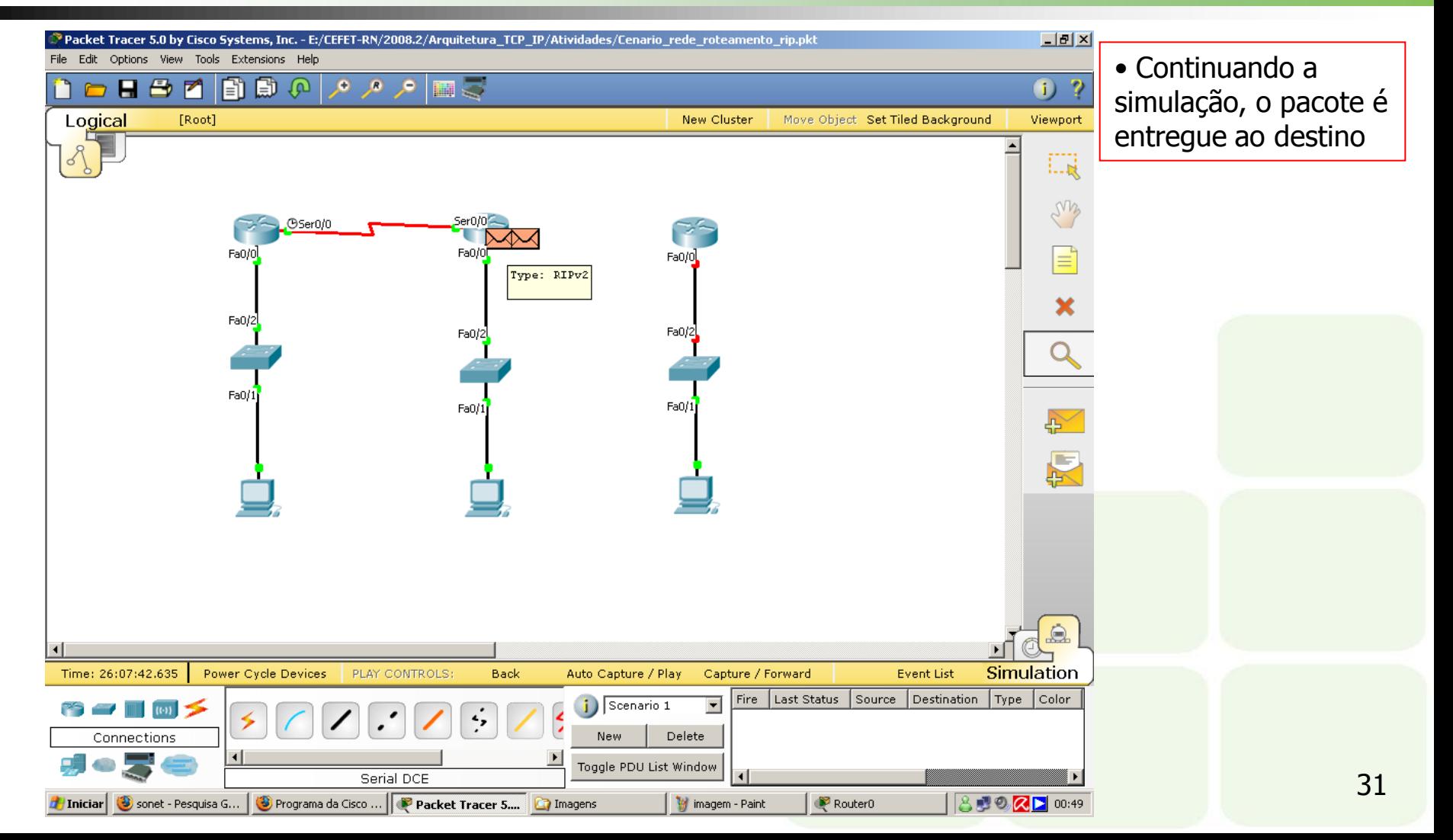

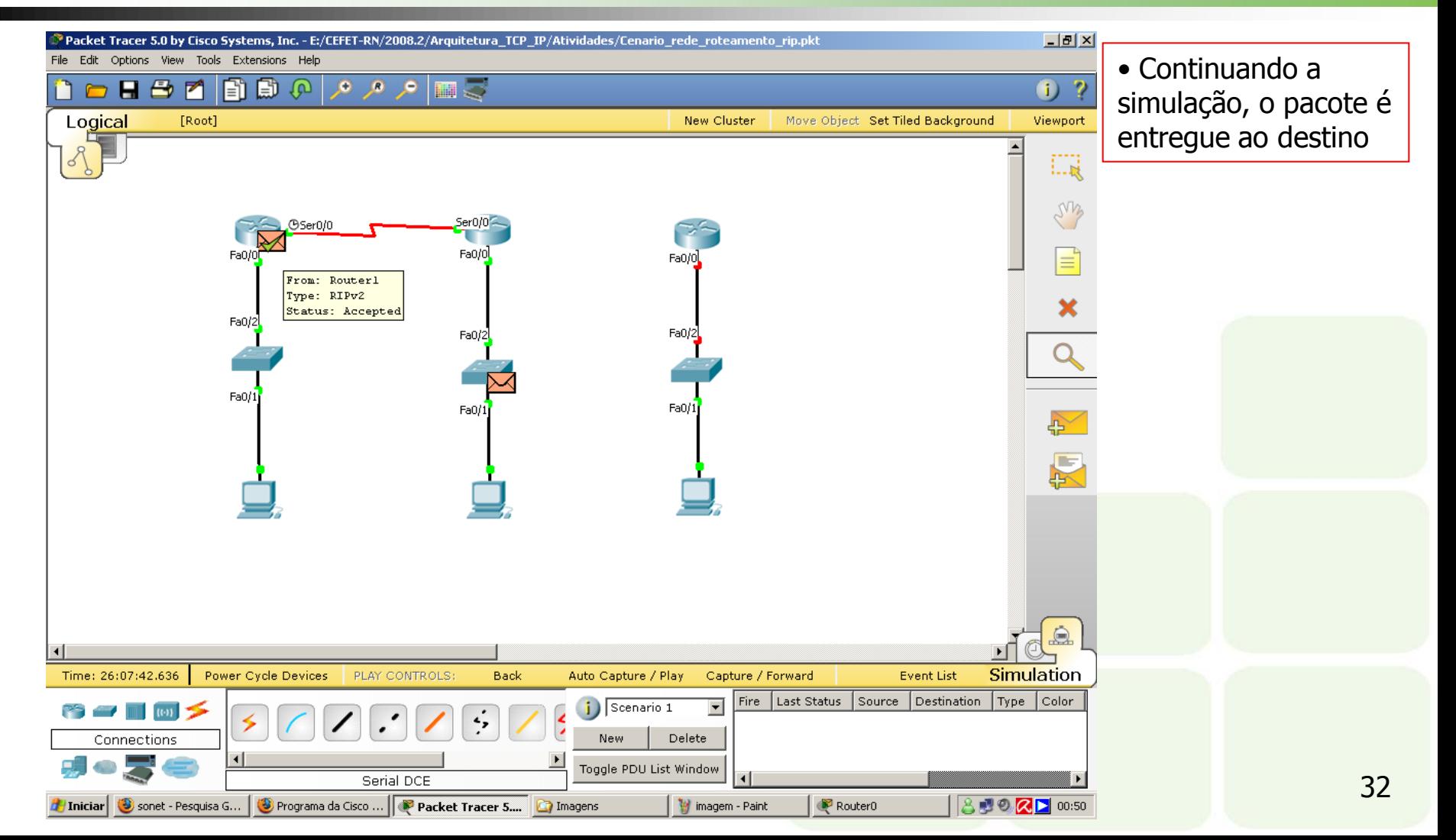

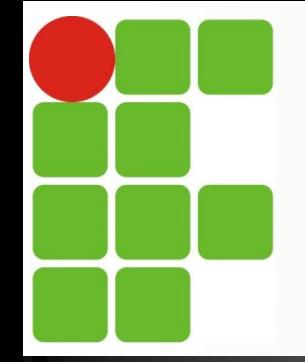

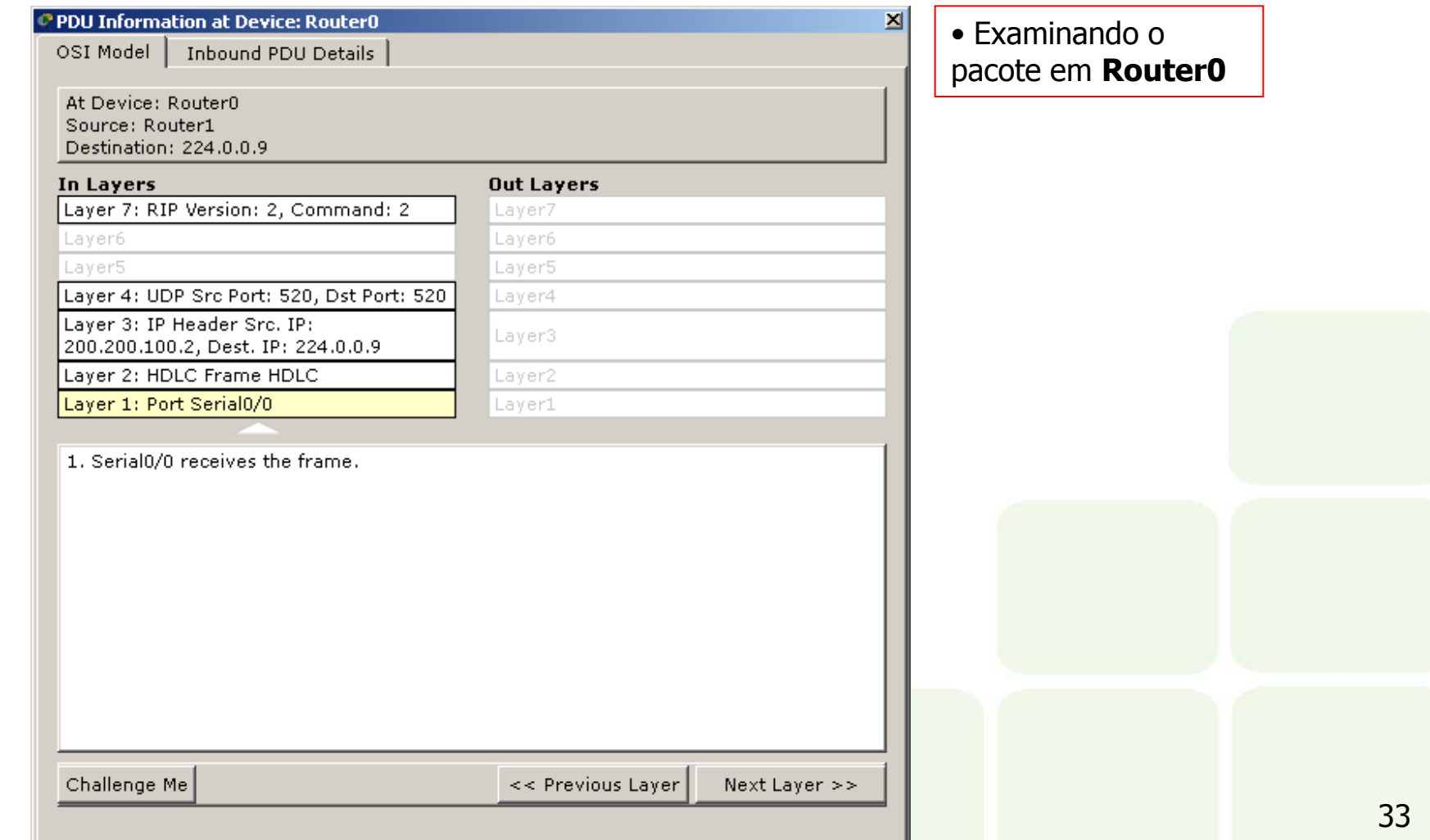

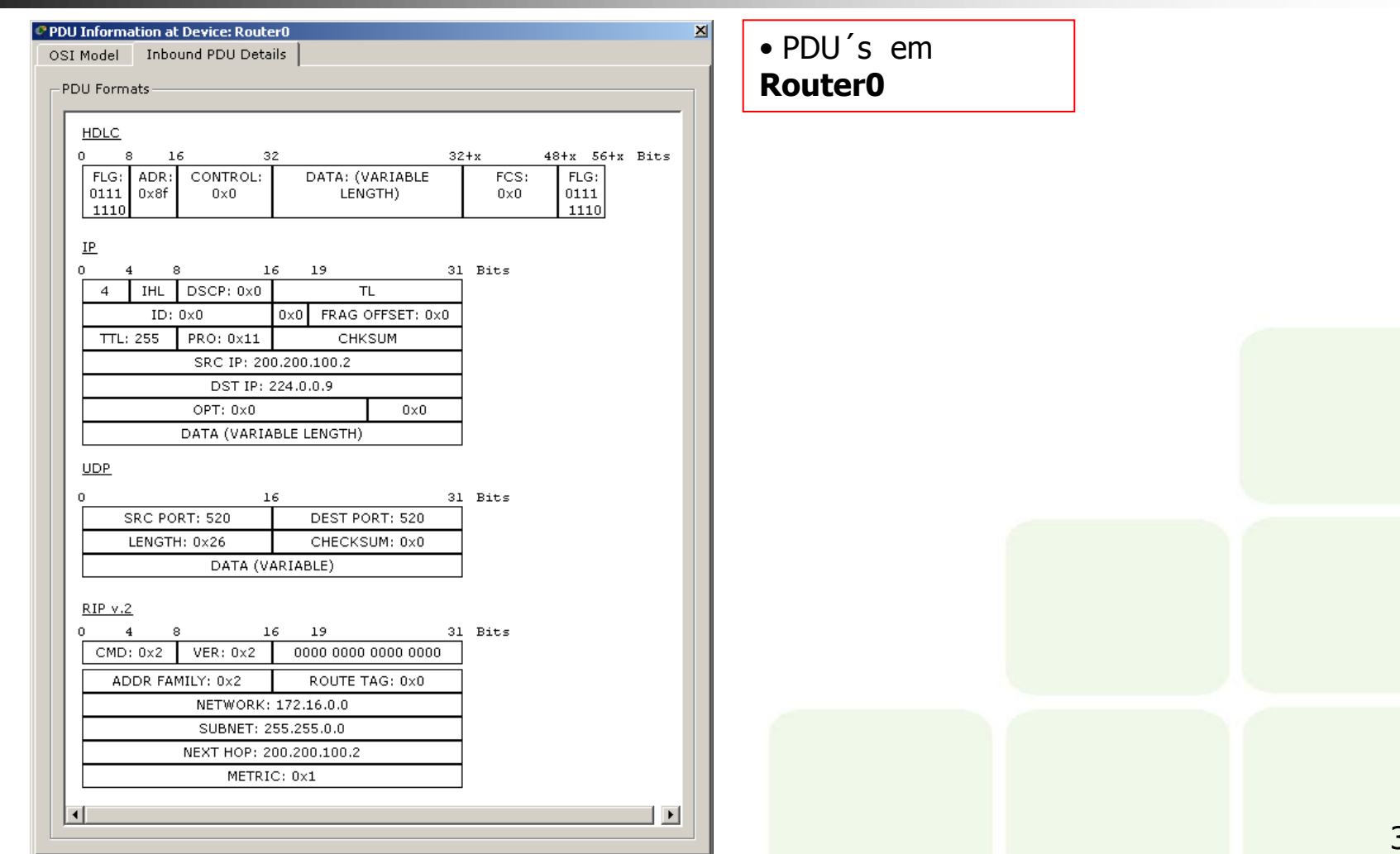

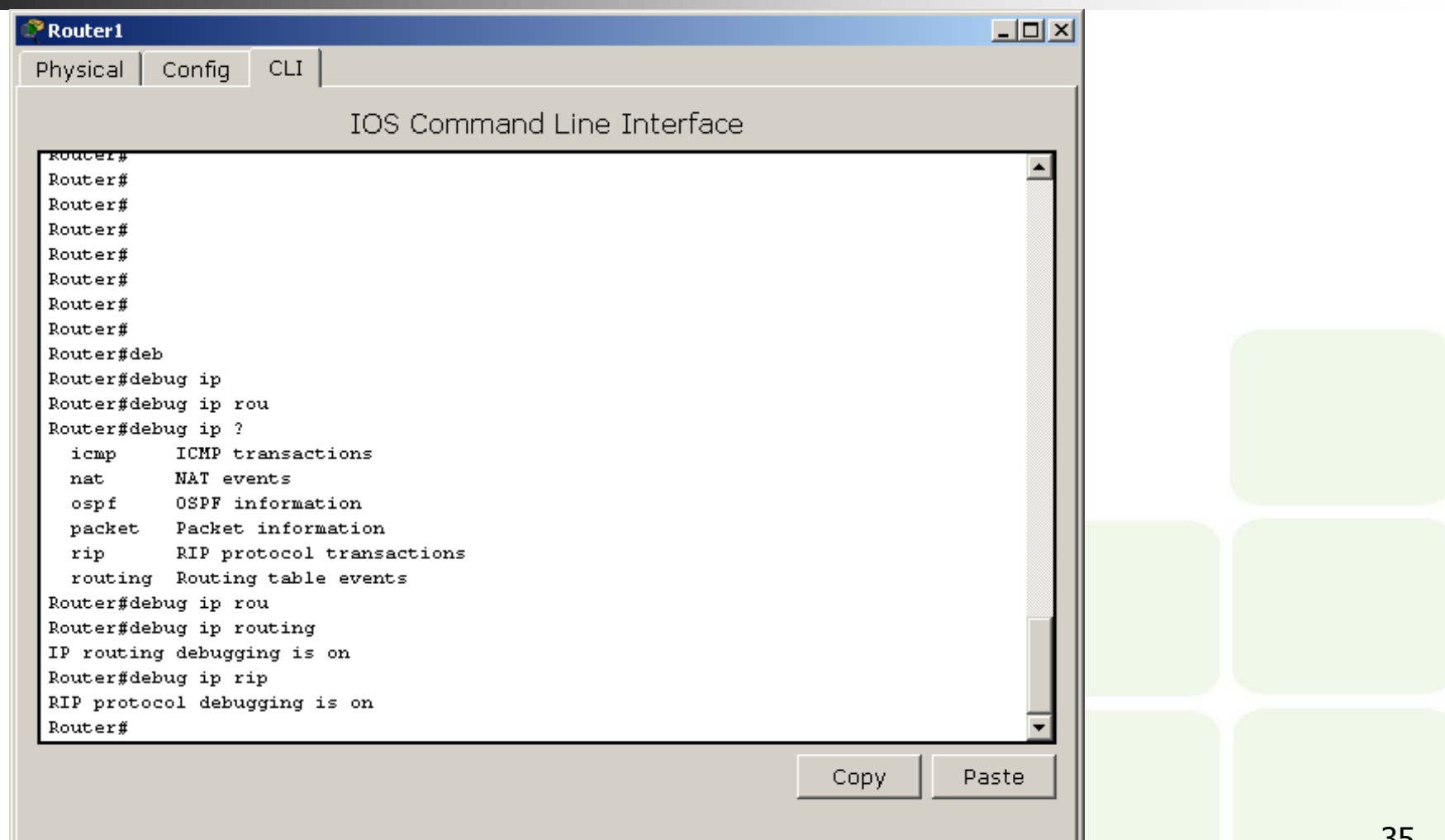

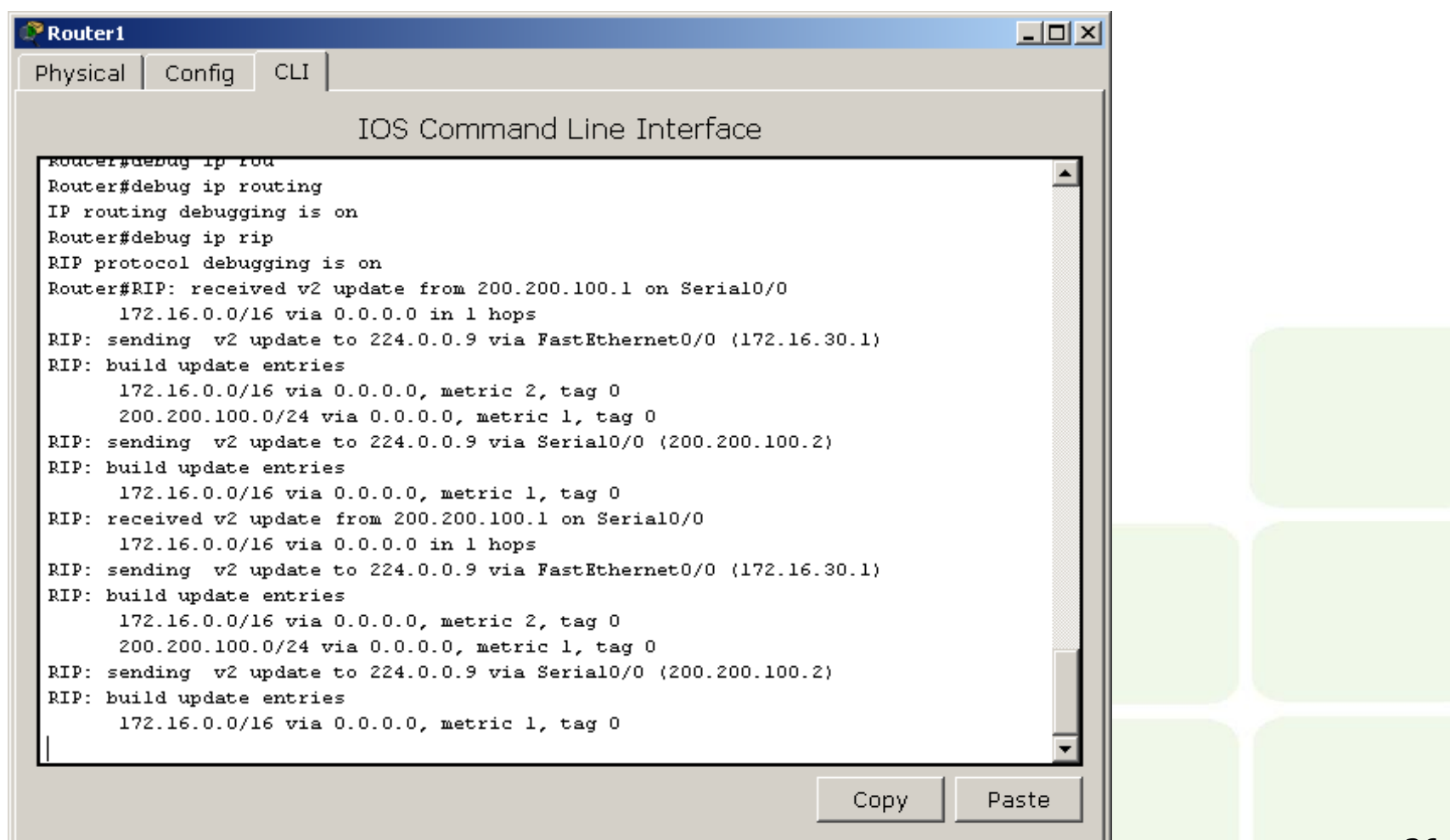

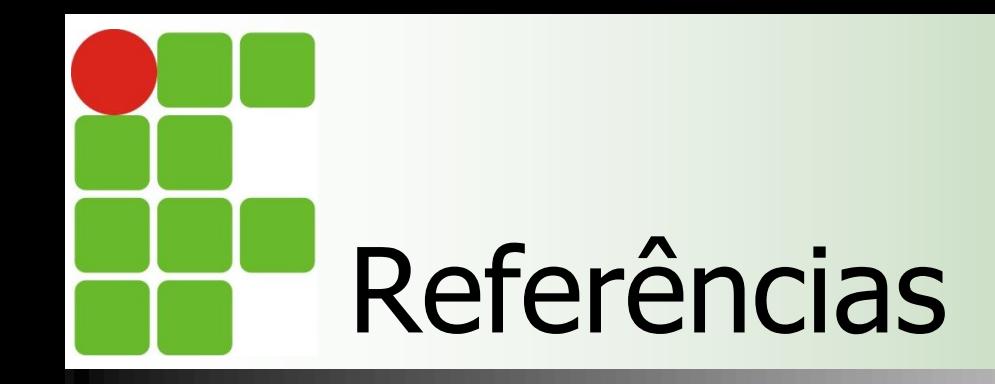

- Comer, Douglas E., Interligação de Redes Com Tcp/ip
- James F. Kurose, Redes de Computadores e a Internet
- **E** Escola Superior de Redes, Arquitetura e Protocolos de Redes TCP/IP
- **Escola Superior de Redes, Roteamento avançado**